# Sun Fire X4170 M2 和 X4270 M2 服务器

安装指南

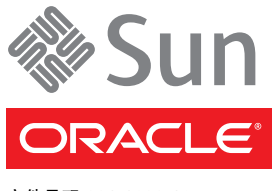

文件号码 821-1622-10 2010 年 4 月,修订版 A 版权所有 © 2010, Oracle 和/或其附属公司。保留所有权利。

本软件和相关文档是根据许可证协议提供的,该许可证协议中规定了关于使用和公开本软件和相关文档的各种限制,并受知识产权法的保护。 除非在许可证协议中明确许可或适用法律明确授权,否则不得以任何形式、任何方式使用、拷贝、复制、翻译、广播、修改、授权、传播、 分发、展示、执行、发布或显示本软件和相关文档的任何部分。除非法律要求实现互操作,否则严禁对本软件进行逆向工程设计、反汇编或 反编译。

此文档所含信息可能随时被修改,恕不另行通知,我们不保证该信息没有错误。如果贵方发现任何问题,请书面通知我们。

如果将本软件或相关文档交付给美国政府,或者交付给以美国政府名义获得许可证的任何机构,必须符合以下规定:

U.S. GOVERNMENT RIGHTS Programs, software, databases, and related documentation and technical data delivered to U.S. Government customers are "commercial computer software" or "commercial technical data" pursuant to the applicable Federal Acquisition Regulation and agency-specific supplemental regulations.As such, the use, duplication, disclosure, modification, and adaptation shall be subject to the restrictions and license terms set forth in the applicable Government contract, and, to the extent applicable by the terms of the Government contract, the additional rights set forth in FAR 52.227-19, Commercial Computer Software License (December 2007). Oracle America, Inc., 500 Oracle Parkway, Redwood City, CA 94065.

本软件或硬件是为了在各种信息管理应用领域内的一般使用而开发的。它不应被应用于任何存在危险或潜在危险的应用领域,也不是为此而开发 的,其中包括可能会产生人身伤害的应用领域。如果在危险应用领域内使用本软件或硬件,贵方应负责采取所有适当的防范措施,包括备份、冗 余和其它确保安全使用本软件或硬件的措施。对于因在危险应用领域内使用本软件或硬件所造成的一切损失或损害, Oracle Corporation 及其附 属公司概不负责。

Oracle 是 Oracle Corporation 和/或其附属公司的注册商标。 Oracle 和 Java 是 Oracle 和/或其附属公司的注册商标。其他名称可能是各自所有 者的商标。

AMD、Opteron、AMD 徽标以及 AMD Opteron 徽标是 Advanced Micro Devices 的商标或注册商标。Intel 和 Intel Xeon 是 Intel Corporation 的商标或注册商标。所有 SPARC 商标均是 SPARC International, Inc 的商标或注册商标,并应按照许可证的规定使用。 UNIX 是通过 X/Open Company, Ltd 授权的注册商标。

本软件或硬件以及文档可能提供了访问第三方内容、产品和服务的方式或有关这些内容、产品和服务的信息。对于第三方内容、产品和服务, Oracle Corporation 及其附属公司明确表示不承担任何种类的担保,亦不对其承担任何责任。对于因访问或使用第三方内容、产品或服务所造 成的任何损失、成本或损害, Oracle Corporation 及其附属公司概不负责。

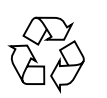

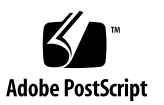

目录

[前言](#page-6-0) **vii**

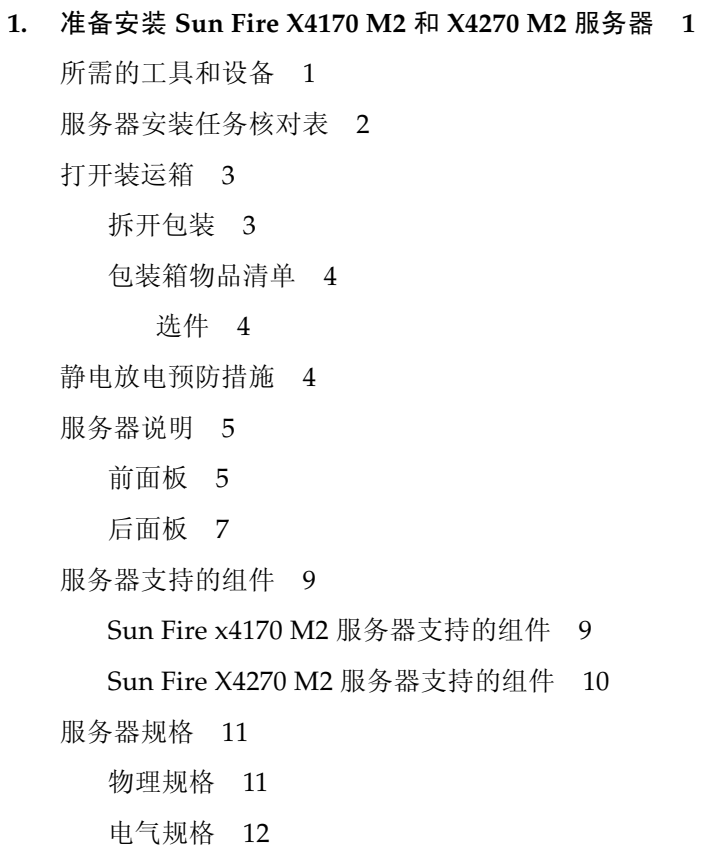

[环境要求](#page-24-0) 13

- **2.** [使用滑轨将服务器装入机架](#page-26-0) **15**
	- [开始之前](#page-27-0) 16
		- [服务器安装过程概述](#page-27-1) 16
		- [滑轨装置](#page-27-2) 16
		- [维修标签](#page-27-3) 16
	- [机架兼容性](#page-28-0) 17

[拆卸滑轨](#page-29-0) 18

- ▼ [拆卸螺栓固定式滑轨](#page-29-1) 18
- ▼ [拆卸免工具滑轨](#page-30-0) 19

[将装配托架安装到服务器上](#page-31-0) 20

▼ [安装装配托架](#page-31-1) 20

[将滑轨组件安装到机架](#page-32-0) 21

▼ [安装螺栓固定式滑轨装置](#page-32-1) 21

▼ [安装免工具滑轨装置](#page-35-0) 24 [将服务器装入滑轨组件内](#page-35-1) 24

▼ [将服务器安装到滑轨装置中](#page-36-0) 25 在 [Sun Fire x4170 M2](#page-38-0) 服务器上安装理线架 27

▼ [安装理线架](#page-38-1) 27

在 [Sun Fire X4270 M2](#page-45-0) 服务器上安装理线架 34

▼ [安装理线架](#page-45-1) 34

[检验滑轨和](#page-52-0) CMA 的操作 41

▼ [检验滑轨和](#page-52-1) CMA 的操作 41

#### **3.** [设置服务器](#page-54-0) **43**

[连接电缆](#page-54-1) 43

- ▼ [使用电缆连接服务器](#page-55-0) 44 [接通备用电源以便进行](#page-56-0) SP 的初始配置 45
	- ▼ [为服务器接通备用电源](#page-56-1) 45

[首次为服务器接通主电源](#page-56-2) 45

▼ [为服务器接通主电源](#page-56-3) 45

[从主电源关闭服务器电源](#page-58-0) 47

▼ [从主电源关闭电源](#page-58-1) 47

#### **4.** 设置 **[ILOM 49](#page-60-0)**

IP [配置任务核对表](#page-60-1) 49

登录到 [ILOM 50](#page-61-0)

关于 [ILOM SP](#page-61-1) 界面 50

- ▼ [使用串行连接登录到](#page-62-0) ILOM 51
- ▼ 使用 CLI [通过以太网连接登录到](#page-62-1) ILOM 51

配置 IP [地址](#page-63-0) 52

- ▼ 使用 BIOS [设置实用程序查看或分配](#page-64-0) ILOM SP IP 地址 53
- ▼ 使用 ILOM CLI 查看或分配 [ILOM SP IP](#page-65-0) 地址 54

注销 [ILOM 55](#page-66-0)

▼ 使用 CLI 注销 [ILOM 55](#page-66-1)

[管理服务器](#page-66-2) 55

**5.** [安装操作系统](#page-68-0) **57**

[开始之前](#page-68-1) 57 [受支持的操作系统](#page-69-0) 58 [安装工作表](#page-70-0) 59 [配置预安装的操作系统](#page-72-0) 61

**6.** [配置预安装的](#page-74-0) **Solaris 10** 操作系统 **63** [开始之前](#page-74-1) 63 [配置服务器](#page-75-0) RAID 驱动器 64

[配置预安装的](#page-75-1) Solaris 10 操作系统 64

- ▼ [通过网络访问系统](#page-76-0) 65
- ▼ [在本地访问系统](#page-77-0) 66
- ▼ [配置预安装的](#page-78-0) Solaris 10 操作系统 67
- ▼ [\(可选\)将控制台输出重定向到视频端口](#page-79-0) 68
- ▼ (可选)将 GRUB 菜单修改为 ["Auto Boot" 69](#page-80-0)

Solaris 10 [操作系统用户信息](#page-80-1) 69

[Solaris 10](#page-80-2) 用户文档 69

使用 Solaris [安装程序](#page-81-0) 70

重新安装 Solaris [操作系统](#page-81-1) 70

下载 Solaris [操作系统](#page-81-2) 70

**7.** [如果您需要帮助](#page-82-0) **71**

[排除设置故障](#page-82-1) 71 [查找服务器序列号](#page-84-0) 73

[索引](#page-86-0) **75**

# <span id="page-6-0"></span>前言

《Sun Fire X4170 M2 和 X4270 M2 服务器安装指南》介绍了硬件安装过程和预安装的 Oracle Solaris 操作系统的配置过程。您可以通过执行这些过程使服务器处于可配置和 可使用的状态。

本文档的目标读者是了解服务器系统的系统管理员、网络管理员和维修技术人员。

# 产品更新

有关您可以为 Oracle 的 Sun Fire X4170 M2 和 X4270 M2 服务器下载的产品更新, 请访问以下 Web 站点:

(http://www.oracle.com/technology/software/sun\_az\_index.html)

找到 "Hardware Drivers" 部分, 然后单击 "x64 Servers & Workstations"。 Sun Fire X4170 M2 和 X4270 M2 服务器站点包含有关固件和驱动程序以及 CD-ROM .iso 映像 的更新。

# 相关文档

#### 下表中列出的相关文档可通过以下网址联机获得:

#### [\(http://docs.sun.com/app/docs/prod/sf.x4170m2?l=zh\)](http://docs.sun.com/app/docs/prod/sf.x4270m2?l=zh) 和 [\(http://docs.sun.com/app/docs/prod/sf.x4270m2?l=zh\)](http://docs.sun.com/app/docs/prod/sf.x4270m2?l=zh)

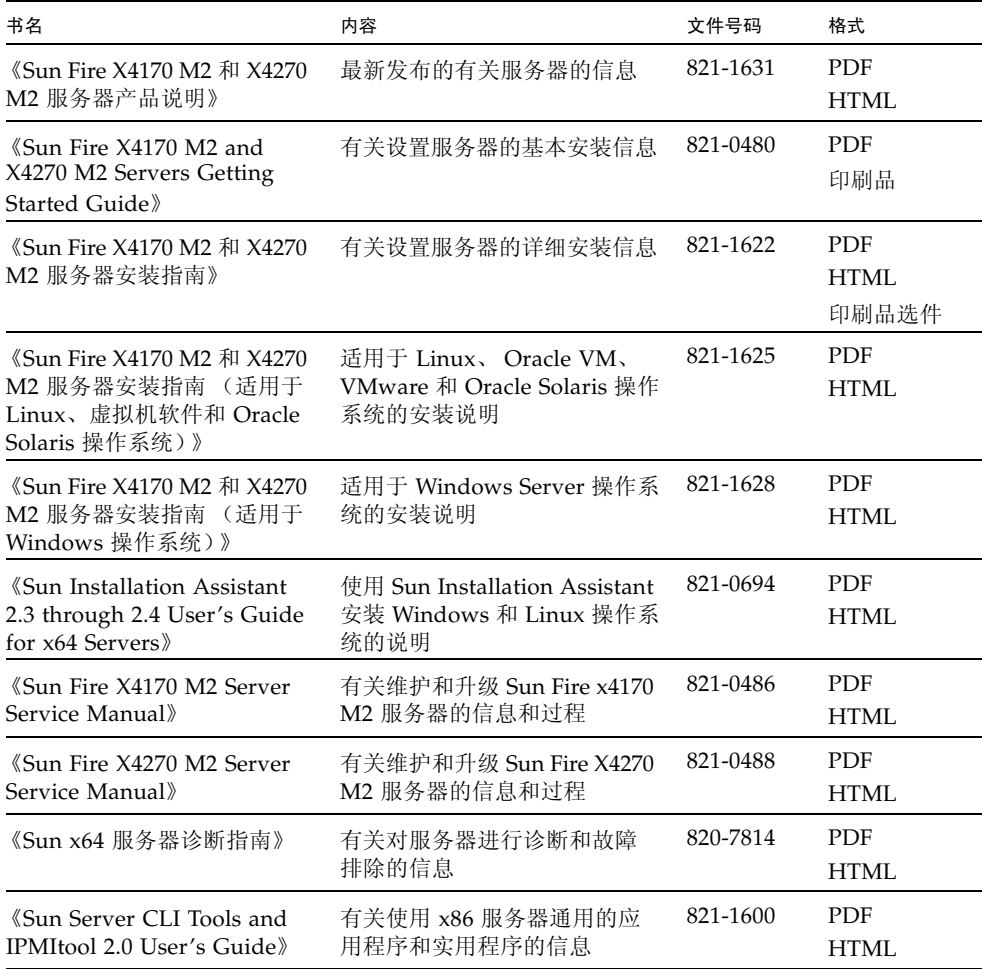

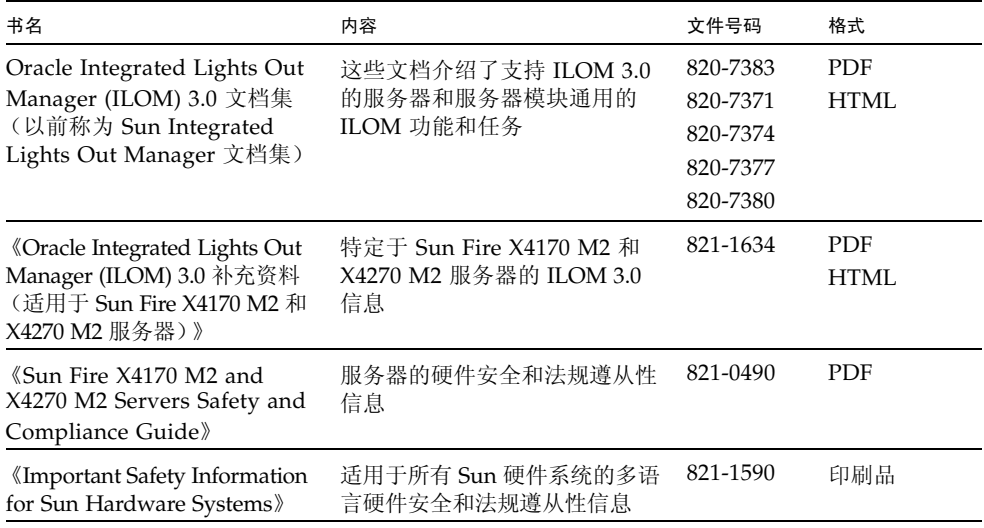

此表上面列出的 Web 站点上提供了其中一些文档的翻译版本。英文版文档的修订较为 频繁,因而其内容可能比其他语言版本的文档更新。

# 文档、支持和培训

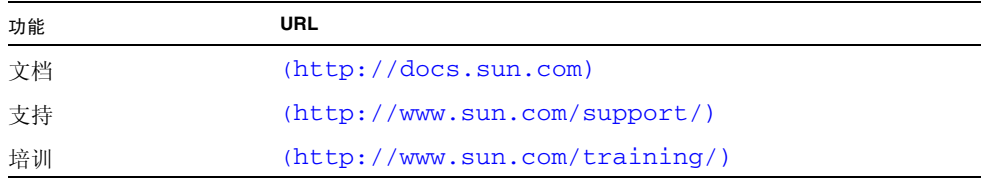

# 印刷约定

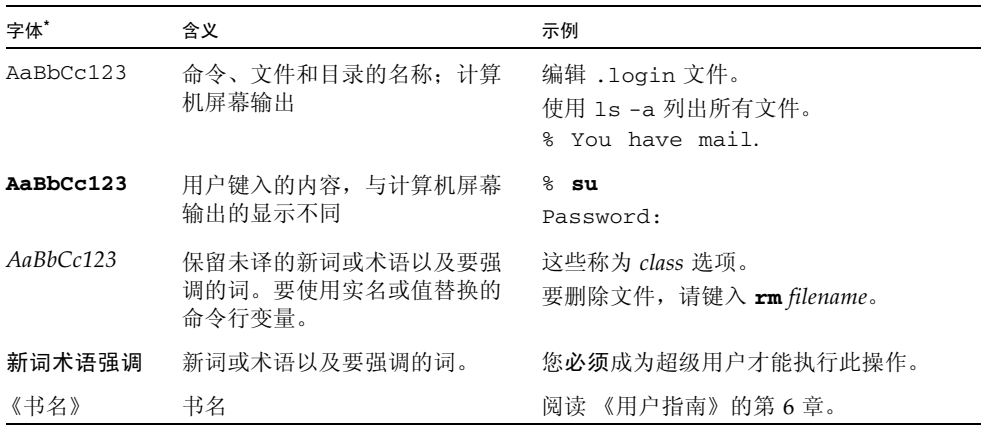

\* 浏览器的设置可能会与这些设置有所不同。

# 文档意见和建议

我们致力于提高产品文档的质量,并十分乐意收到您的意见和建议。可以通过单击以下 网址中的 "Feedback[+]" 链接提交您的意见和建议:

(http://docs.sun.com) 。

请在您的反馈信息中包含文档的书名和文件号码:

《Sun Fire X4170 M2 和 X4270 M2 服务器安装指南》,文件号码 821-1622-10。

第 **1** 章

# <span id="page-12-0"></span>准备安装 Sun Fire X4170 M2 和 X4270 M2 服务器

本章介绍了 Oracle 的 Sun Fire X4170 M2 和 X4270 M2 服务器硬件以及在开始将服务 器安装到机架中之前需要了解的信息。它包括以下内容:

- 第 1 [页的 "所需的工具和设备"](#page-12-1)
- 第 2 [页的 "服务器安装任务核对表"](#page-13-0)
- 第 3 [页的 "打开装运箱"](#page-14-0)
- 第 5 [页的 "服务器说明"](#page-16-0)
- 第 9 [页的 "服务器支持的组件"](#page-20-0)
- 第 11 [页的 "服务器规格"](#page-22-0)

## <span id="page-12-1"></span>所需的工具和设备

安装此系统需要下列工具:

- 2 号十字螺丝刀
- 静电放电台垫和接地带
- 铅笔、尖头笔或其他带尖头的设备,用于按下前面板上的按钮。

还需要有系统控制台设备,例如以下其中一种:

- Sun 工作站
- ASCII 终端
- 终端服务器
- 连接至终端服务器的配线板

# <span id="page-13-0"></span>服务器安装任务核对表

<span id="page-13-1"></span>表 [1-1](#page-13-1) 按顺序概述了正确安装服务器所必须执行的任务。

表 **1-1** 安装任务核对表

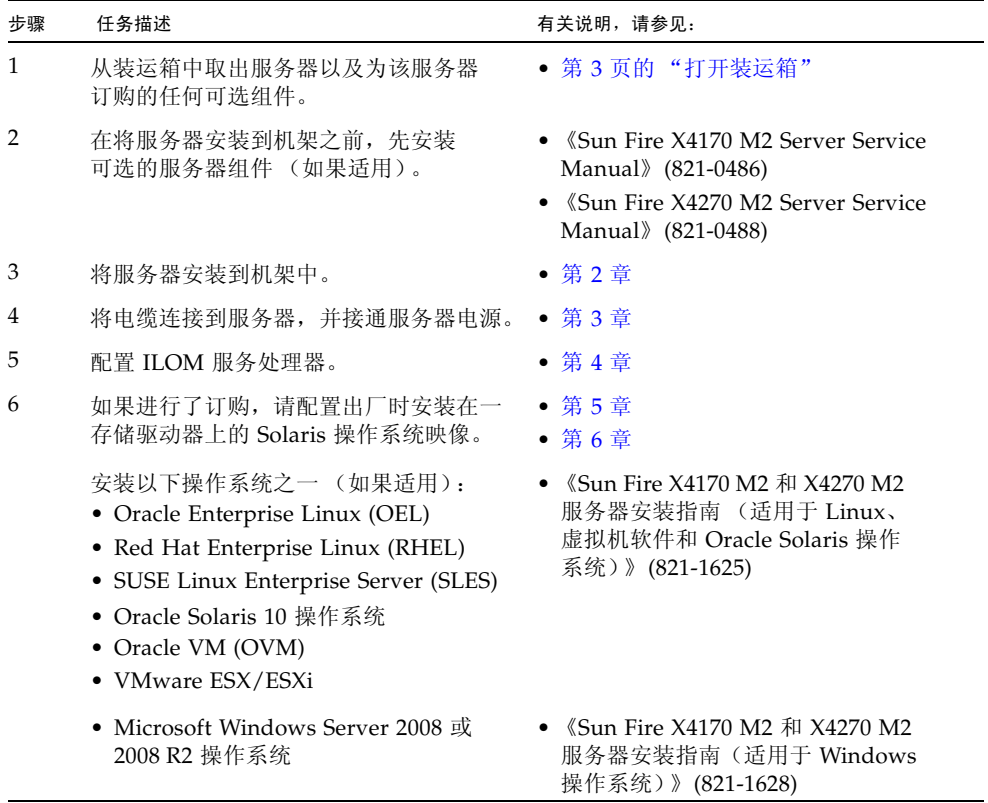

# <span id="page-14-0"></span>打开装运箱

小心打开装运箱。

## 拆开包装

拆开包装箱中的所有服务器组件的包装。图 [1-1](#page-14-2) 显示包装箱中的物品。

<span id="page-14-2"></span><span id="page-14-1"></span>图 **1-1** 取出装运箱中的物品

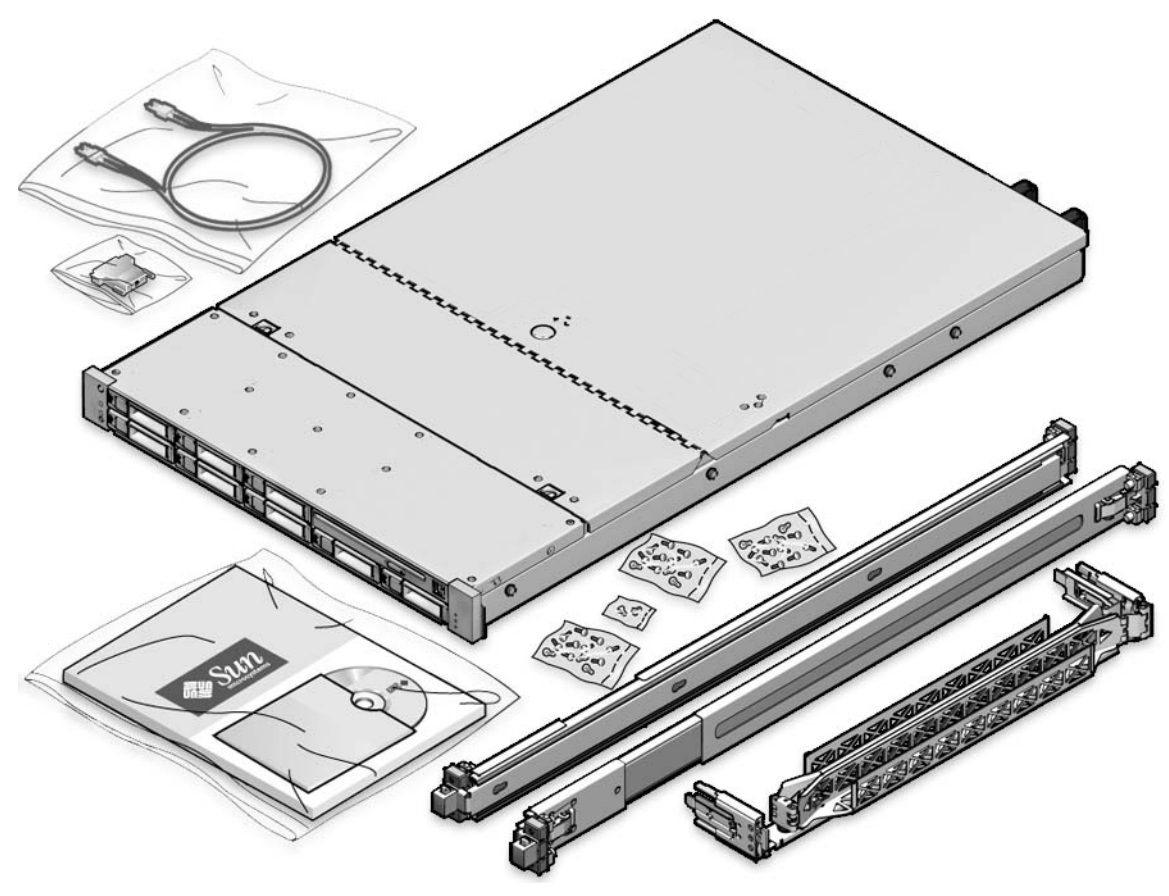

### <span id="page-15-0"></span>包装箱物品清单

Sun Fire X4170 M2 和 X4270 M2 服务器包装箱内应装有以下物品:

- Sun Fire 4170 M2 或 X4270 M2 服务器
- 电源线,与特定于国家/地区的套件分开包装
- (可选) Sun Fire X4170 M2 和 X4270 M2 服务器文档和介质工具包, 包括下列各项:
	- 《Sun Fire X4170 M2 和 X4270 M2 服务器安装指南》(本文档)
	- 许可证和安全文档
	- Tools and Drivers DVD (包括驱动程序和其他软件)、 Sun Installation Assistant (SIA) CD 以及 SunVTS CD
- (可选)机架装配工具包,内含机架滑轨和安装说明

<span id="page-15-1"></span>选件

电源电缆与其他物品分开包装。

标准服务器组件出厂时已安装。但是,诸如附加内存或 PCI Express 卡之类的订购 选件单独装运。如有可能,请在将服务器安装到机架中之前安装可选组件。有关安装 服务器选件的说明,请参见 《Sun Fire X4170 M2 Server Service Manual》 (821-0486) 或 《Sun Fire X4270 M2 Server Service Manual》 (821-0488)。

## 静电放电预防措施

电子设备易于受到静电损害。安装或维修服务器时,请使用接地的防静电手腕带、脚带 或等效安全设备以防止静电损坏 (electrostatic damage, ESD)。

<span id="page-15-2"></span>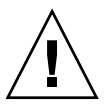

注意 **–** 静电损坏可能会使系统永久损坏或需要 Sun 服务技术人员进行维修。为防止电 子元件受到静电损坏,请将组件放在防静电表面 (如防静电的放电垫、防静电袋或一次 性防静电垫)上。在接触系统组件时,请佩戴防静电接地带,并将接地带连接到机箱上 的金属表面。

# <span id="page-16-0"></span>服务器说明

本节介绍 Sun Fire X4170 M2 和 X4270 M2 服务器的前面和背面。

### 前面板

图 [1-2](#page-16-2) 显示了 Sun Fire x4170 M2 服务器前面板,并介绍了其中的组件。

#### <span id="page-16-2"></span><span id="page-16-1"></span><sup>图</sup> **1-2** Sun Fire x4170 M2 服务器前面板

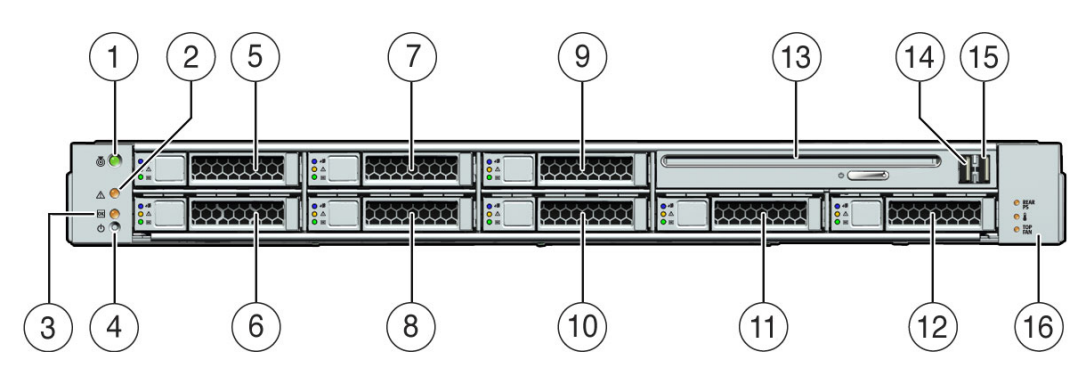

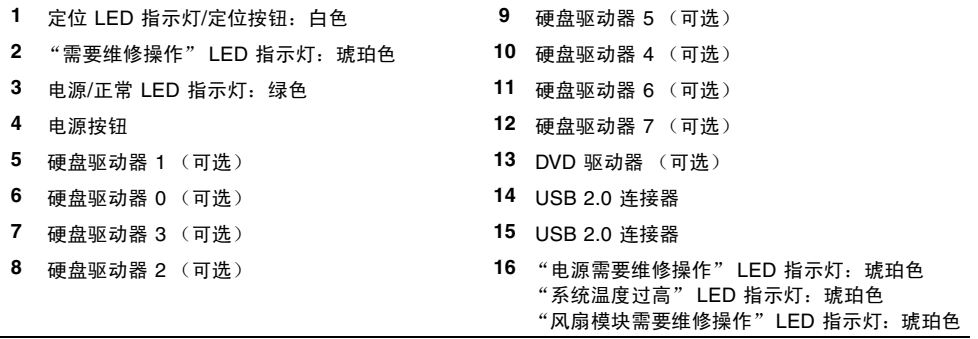

图 [1-3](#page-17-0) 显示了 Sun Fire X4270 M2 服务器前面板,并介绍了其中的组件。

注 - (可选)可以将 Sun Fire X4270 M2 服务器配置为具有 12 个或 24 个硬盘驱动器。 图 [1-3](#page-17-0) 显示了 12 个硬盘驱动器配置。

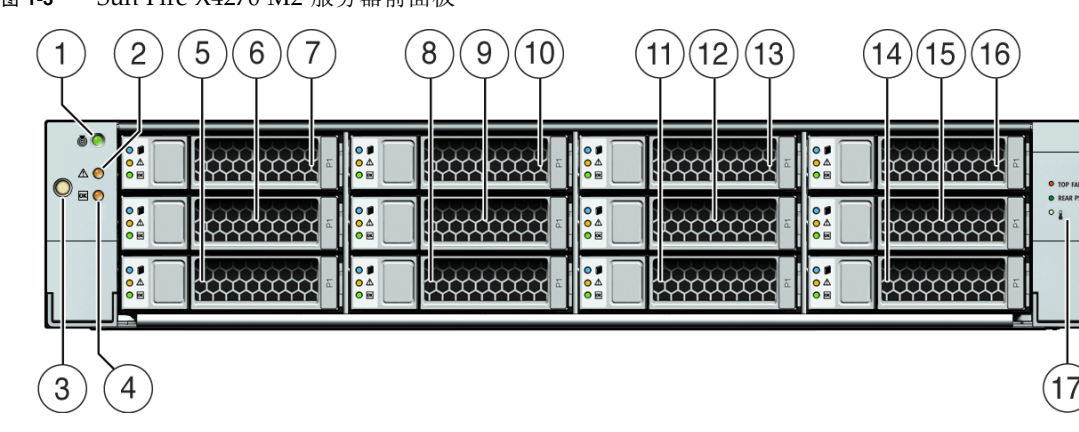

#### <span id="page-17-0"></span><sup>图</sup> **1-3** Sun Fire X4270 M2 服务器前面板

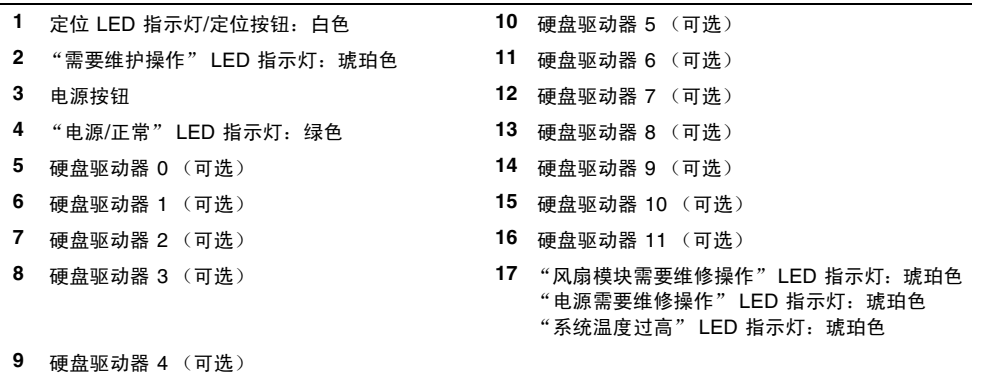

## 后面板

图 [1-4](#page-18-1) 显示了 Sun Fire x4170 M2 服务器后面板,并介绍了其中的组件。

#### <span id="page-18-1"></span><span id="page-18-0"></span><sup>图</sup> **1-4** Sun Fire x4170 M2 服务器后面板

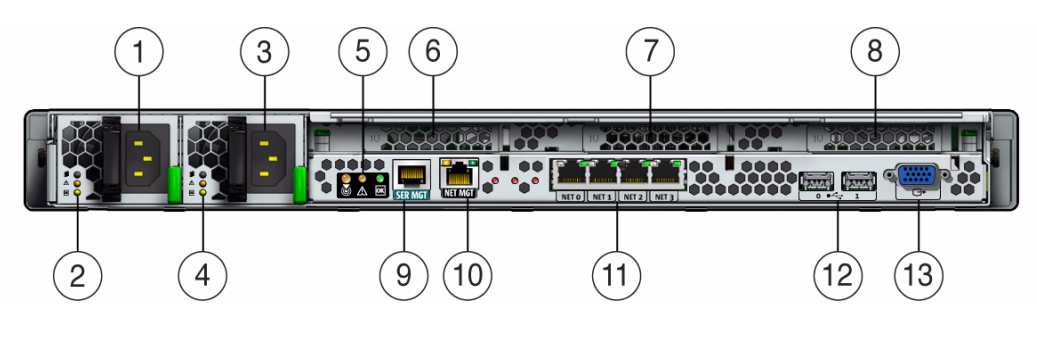

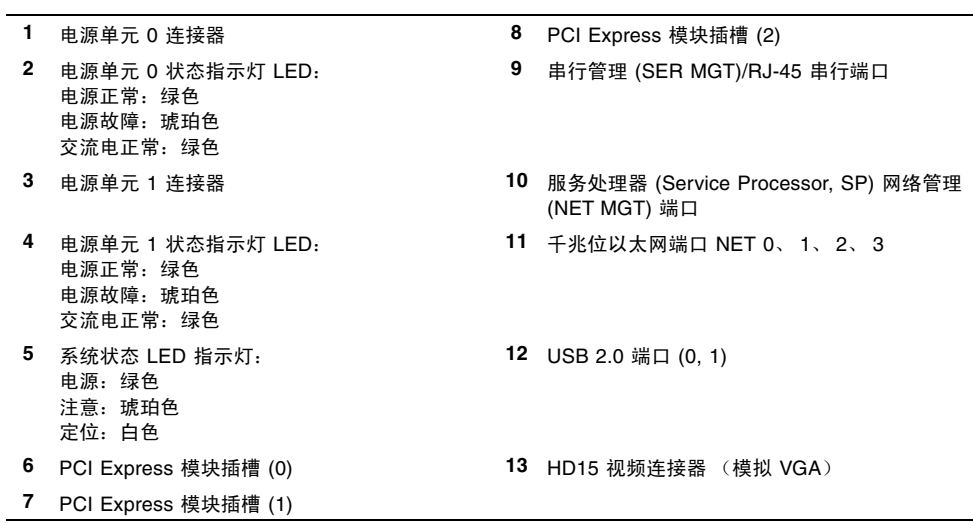

#### <span id="page-19-0"></span><sup>图</sup> **1-5** Sun Fire X4270 M2 服务器后面板

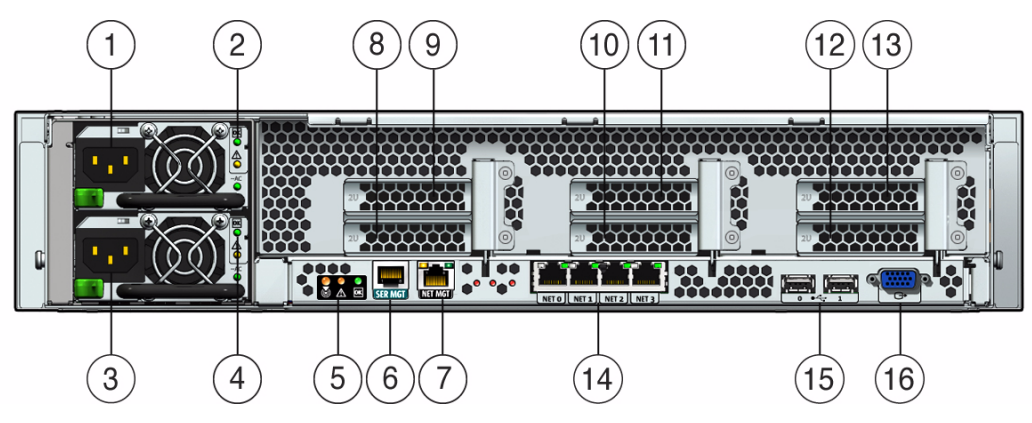

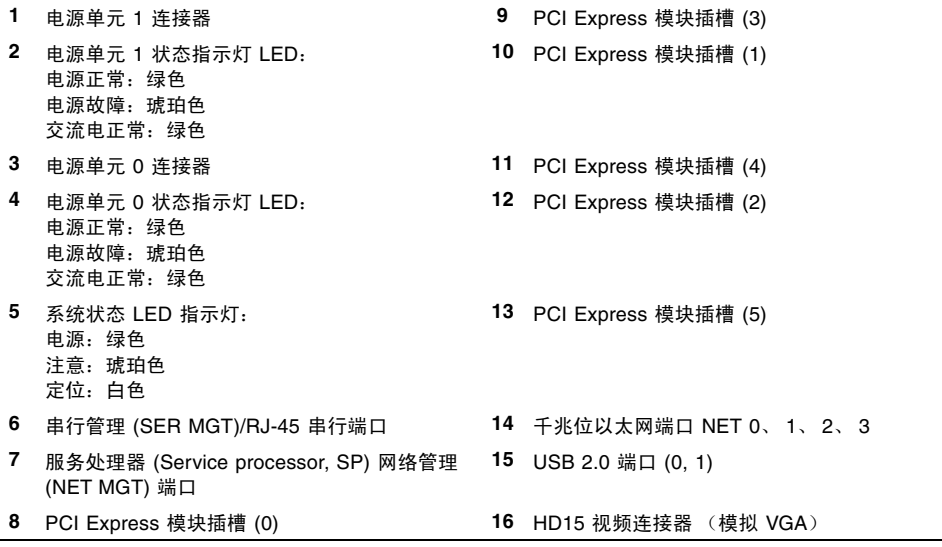

# <span id="page-20-0"></span>服务器支持的组件

本节介绍了 Sun Fire X4170 M2 和 X4270 M2 服务器中支持的组件。

### Sun Fire x4170 M2 服务器支持的组件

下表介绍了 Sun Fire x4170 M2 服务器的组件和功能。

<span id="page-20-1"></span><sup>表</sup> **1-2** Sun Fire x4170 M2 服务器组件

| 组件                    | Sun Fire x4170 M2 服务器                                                                                                    |
|-----------------------|----------------------------------------------------------------------------------------------------|
| <b>CPU</b>            | 一个或两个四核 (2.4 GHz) 或六核 (2.26 GHz 或 2.93 GHz) 处理器,每个处理器都具有<br>三个集成的 DDR3 内存控制器。支持以下 CPU:<br>• 95 瓦<br>$\bullet$ 80 $\overline{\text{h}}$                                                                                                    |
|                       | $\bullet$ 60 $\overline{\text{h}}$                                                                                                    |
| 内存                    | 每个处理器九个 DDR3 DIMM,最多 18 个 DDR3 DIMM,最多 144 GB 的内存                                                                                                    |
| 存储设备                  | ● 最多六个 2.5 英寸的 SATA 硬盘驱动器设备 (Hard Drive Device, HDD) 或四个固态<br>驱动器 (Solid-State Drive, SSD)<br>• 最多八个 2.5 英寸的 SAS/SATA HDD 或四个 SSD, 并且具有可选的硬件 RAID 控<br>制器<br>● DVD-RW 驱动器<br>• 最多两个 24 GB 闪存模块 (FMOD)<br>注 - 当服务器配置有 FMOD 时, 需要一个可选的能量存储模块 (energy storage<br>module, ESM)。如果发生意外断电, ESM 会提供大约 5 秒的备用电源。 |
| USB 端口                | 前面两个,后面两个,内部一个 (用于 USB 闪存驱动器)                                                                                                    |
|                       | PCI Express 2.0 I/O 插槽 三个窄板型 PCIe Gen2 插槽 (一个 x16, 两个 x8)                                                                                                    |
| PCI Express I/O $\pm$ | 要获得属于客户可订购选件的 I/O 卡的列表,请访问以下 Web 站点:<br>$(http://www-ak.sum.com/servers/x64/x4170/optioncards.jpg)$                                                                                                    |
| 以太网端口                 | 后面板上有四个千兆位以太网 (Gigabit Ethernet, GbE) 端口<br>每个网络接口卡 (Network Interface Card, NIC) 均支持 I/O 加速技术 3 (I/O Acceleration<br>Technology 3, IOAT3)                                                                                                    |

#### <sup>表</sup> **1-2** Sun Fire x4170 M2 服务器组件 (续)

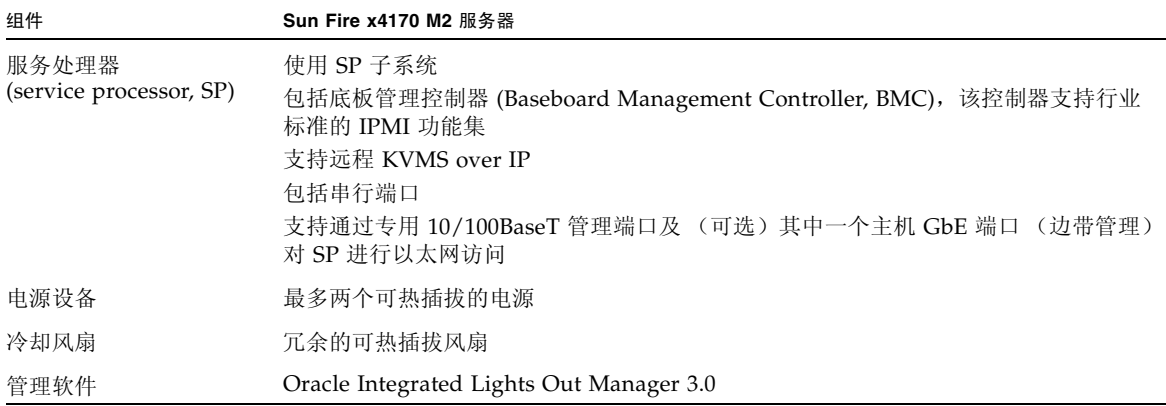

### Sun Fire X4270 M2 服务器支持的组件

下表介绍了 Sun Fire X4270 M2 服务器的组件和功能。

<span id="page-21-0"></span><sup>表</sup> **1-3** Sun Fire X4270 M2 服务器组件和功能

| 组件                    | Sun Fire X4270 M2 服务器                                                                                                    |  |
|-----------------------|----------------------------------------------------------------------------------------------------|--|
| <b>CPU</b>            | 一个或两个四核 (2.4 GHz) 或六核 (2.93 GHz 或 3.33 GHz) 处理器,每个处理器都具有<br>三个集成的 DDR3 内存控制器。支持以下 CPU:<br>• 130 $\overline{L}$<br>$\bullet$ 95 $\overline{\text{h}}$<br>$\bullet$ 80 $\overline{\text{h}}$         |  |
| 内存                    | 每个处理器九个 DDR3 DIMM,最多 18 个 DDR3 DIMM,最多 144 GB 的内存                                                                                                    |  |
| 存储设备                  | • 最多十二个 3.5 英寸的 SAS/SATA HDD,并且具有可选的硬件 RAID 控制器<br>• 最多二十四个 2.5 英寸的 SAS/SATA HDD,并且具有可选的硬件 RAID 控制器<br>• 最多两个 24 GB 闪存模块 (FMOD)<br>● 最多两个可选的后置 (使用 PCIe 插槽 2 和 5) 2.5 英寸 SATA HDD。这些磁盘仅<br>用于引导目的。 |  |
| USB 端口                | 前面两个,后面两个,内部一个 (用于 USB 闪存驱动器)                                                                                                    |  |
|                       | PCI Express 2.0 I/O 插槽 六个 x8 窄板型 PCIe Gen2 插槽                                                                                                    |  |
| PCI Express I/O $\pm$ | 要获得属于客户可订购选件的 I/O 卡的列表,请访问以下 Web 站点:<br>$(http://www-ak.sum.com/servers/x64/x4270/optioncards.jpg)$                                                                                                |  |
| 以太网端口                 | 后面板上有四个千兆位以太网 (Gigabit Ethernet, GbE) 端口<br>每个网络接口卡 (Network Interface Card, NIC) 均支持 I/O 加速技术 3 (I/O Acceleration<br>Technology 3, IOAT3)                                                         |  |

<sup>表</sup> **1-3** Sun Fire X4270 M2 服务器组件和功能 (续)

| 组件                               | Sun Fire X4270 M2 服务器                                                                                                    |
|----------------------------------|----------------------------------------------------------------------------------------------------|
| 服务处理器<br>(service processor, SP) | 使用 SP 子系统<br>包括底板管理控制器 (Baseboard Management Controller, BMC),该控制器支持行业<br>标准的 IPMI 功能集<br>支持远程 KVMS over IP<br>包含一个串行端口<br>支持通过专用 10/100BaseT 管理端口及 (可选)其中一个主机 GbE 端口 (边带管理)<br>对 SP 进行以太网访问 |
| 电源设备                             | 最多两个可热插拔的电源                                                                                                    |
| 冷却风扇                             | 冗余的可热插拔风扇                                                                                                    |
| 管理软件                             | Oracle Integrated Lights Out Manager 3.0                                                                                                    |

# <span id="page-22-0"></span>服务器规格

## <span id="page-22-1"></span>物理规格

<span id="page-22-2"></span>表 [1-4](#page-22-2) 列出了 Sun Fire X4170 M2 和 X4270 M2 服务器的物理规格。

表 **1-4** 服务器物理规格

| 参数 | Sun Fire x4170 M2 服务器 | Sun Fire X4270 M2 服务器 |
|----|-----------------------|-----------------------|
| 高度 | 1.71 英寸/43.43 毫米      | 3.43 英寸/87.12 毫米      |
| 宽度 | 16.75 英寸/425.45 毫米    | 16.75 英寸/425.45 毫米    |
| 深度 | 27.0 英寸/685.8 毫米      | 30.0 英寸/762.0 毫米      |
| 重量 | 36 磅/16.36 千克         | 65 磅/29.54 千克         |

### <span id="page-23-0"></span>电气规格

表 [1-5](#page-23-1) 列出了 Sun Fire X4170 M2 和 X4270 M2 服务器的电气规格。

<span id="page-23-1"></span>注 **–** 下表中列出的功率消耗数值是在这些服务器中使用的电源的最大额定功率消耗数值。 这些数值不是系统的实际额定功率消耗数值。有关功率消耗的最新信息,请参见以下网址 上的 Sun Fire X4170 M2 和 X4270 M2 服务器功率消耗计算器: [\(http://www.sun.com/powercalculators\)](http://www.sun.com/powercalculators)

表 **1-5** 服务器电气规格

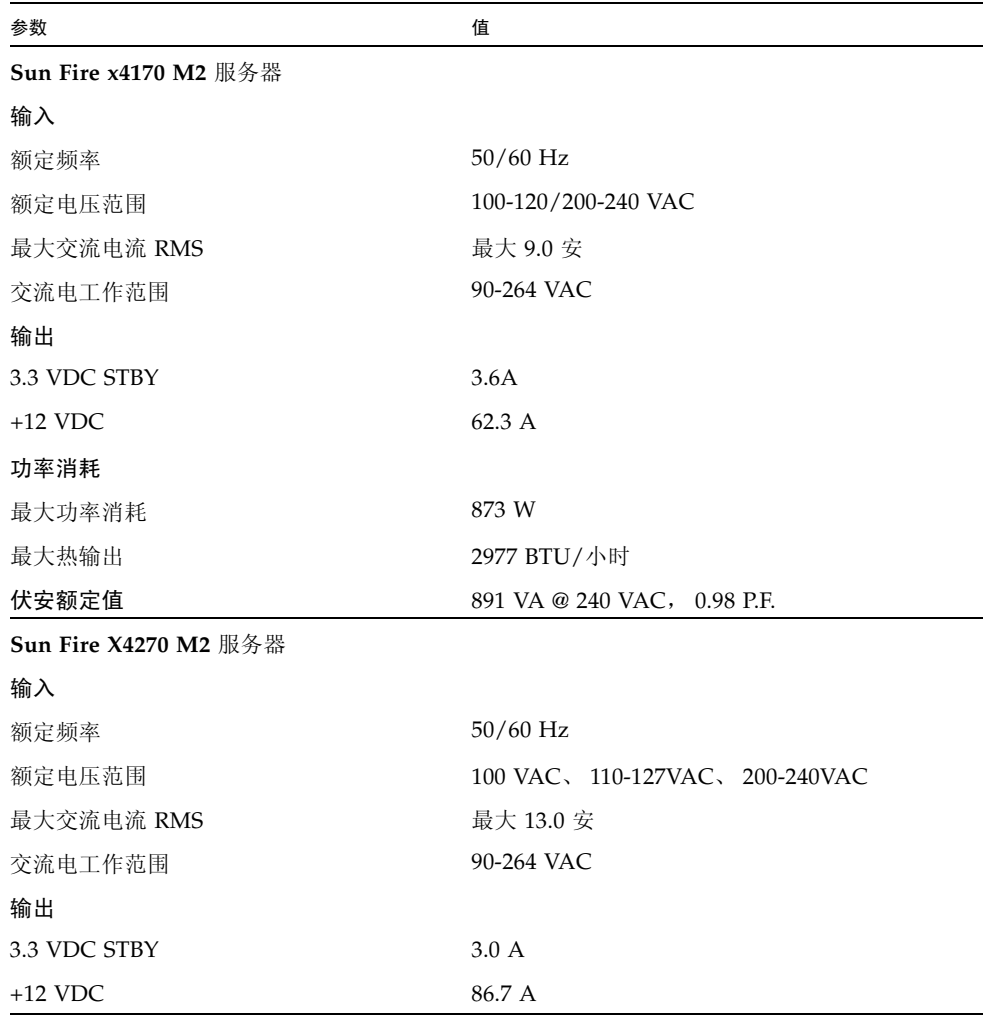

| 参数     | 值                            |
|--------|------------------------------|
| 功率消耗   |                              |
| 最大功率消耗 | 1235.3 W                     |
| 最大热输出  | 4212 BTU/小时                  |
| 伏安额定值  | 1261 VA @ 240 VAC, 0.98 P.F. |

表 **1-5** 服务器电气规格 (续)

## <span id="page-24-2"></span><span id="page-24-0"></span>环境要求

<span id="page-24-1"></span>表 [1-6](#page-24-1) 列出了 Sun Fire X4170 M2 和 X4270 M2 服务器的环境要求。

表 **1-6** 服务器环境要求

| 参数                       | 值                                                                                                    |
|--------------------------|----------------------------------------------------------------------------------------------------|
| 工作温度 (单个、非机架系统)          | $5^{\circ}$ C $\overline{4}$ 35 $^{\circ}$ C $(41^{\circ}$ F $\overline{4}$ 95 $^{\circ}$ F)                                                                                       |
| 非工作温度 (单个、非机架<br>系统)     | $-40^{\circ}$ C to 70 <sup>°</sup> C ( $-40^{\circ}$ F to 158° F)                                                                                                    |
| 工作湿度(单个、非机架系统)           | 10% 到 90% 的相对湿度, 无冷凝                                                                                                    |
| 非工作湿度 (单个、非机架<br>系统)     | 最大 93% 的相对湿度, 无冷凝                                                                                                    |
| 架系统)                     | 海拔高度 (工作)(单个、非机 ● 对于 Sun Fire x4170 M2 服务器:最高 3000 米:在 900 米<br>以上, 每升高 300 米, 最高环境温度降低 1 摄氏度。<br>● 对于 Sun Fire X4270 M2 服务器: 最高 3048 米; 在 900 米<br>以上, 每升高 300 米, 最高环境温度降低 1 摄氏度。 |
| 海拔高度 (非工作)(单个、<br>非机架系统) | 最高 12,000 米                                                                                                    |

<span id="page-26-1"></span>第 **2** 章

## <span id="page-26-0"></span>使用滑轨将服务器装入机架

本章介绍如何使用机架装配工具包中的滑轨装置将服务器装入机架。如果您购买了滑轨 装置,请执行下列过程。

本章包括以下主题:

- 第 16 [页的 "开始之前"](#page-27-0)
- 第 17 [页的 "机架兼容性"](#page-28-0)
- 第 18 [页的 "拆卸滑轨"](#page-29-0)
- 第 20 [页的 "将装配托架安装到服务器上"](#page-31-0)
- 第 21 [页的 "将滑轨组件安装到机架"](#page-32-0)
- 第 24 [页的 "将服务器装入滑轨组件内"](#page-35-1)
- 第 27 页的"在 Sun Fire x4170 M2 [服务器上安装理线架"](#page-38-0)
- 第 34 页的"在 Sun Fire X4270 M2 [服务器上安装理线架"](#page-45-0)
- 第 41 页的"检验滑轨和 CMA 的操作"

注 **–** 在本指南中,术语机架指开放式机架或封闭式机柜。

## <span id="page-27-0"></span>开始之前

在开始将服务器装入机架之前,请阅读以下概述并查看顶盖上的维修标签。

#### <span id="page-27-1"></span>服务器安装过程概述

要使用滑轨和理线架选件将服务器装入四柱机架,请参见以下各节以便按所列顺序执行 任务。

- 1. 第 17 [页的 "机架兼容性"](#page-28-0)
- 2. 第 18 [页的 "拆卸滑轨"](#page-29-0)
- 3. 第 20 [页的 "将装配托架安装到服务器上"](#page-31-0)
- 4. 第 27 页的 "在 Sun Fire x4170 M2 [服务器上安装理线架"](#page-38-0)或第 34 [页的 "在](#page-45-0) Sun Fire X4270 M2 [服务器上安装理线架"](#page-45-0)
- 5. 第 41 [页的 "检验滑轨和](#page-52-0) CMA 的操作"
- 6. 第 43 [页的 "连接电缆"](#page-54-3)

#### <span id="page-27-2"></span>滑轨装置

服务器的机架装配工具包中可能配有免工具或螺栓固定式滑轨装置。本章对这两种类型 都进行了说明。

#### <span id="page-27-3"></span>维修标签

有关如何使用滑轨和理线架选件将服务器装入四柱机架的说明,请参阅服务器顶盖上的 维修标签。维修标签上有免工具和螺栓固定式两种滑轨装置的说明。

## <span id="page-28-0"></span>机架兼容性

检查机架是否与滑轨及理线架 (cable management arm, CMA) 选件兼容。可选滑轨与 符合以下标准的各种设备机架兼容。

表 **2-1** 机架兼容性

| 项目            | 要求                                                                                                    |
|---------------|----------------------------------------------------------------------------------------------------|
| 结构            | 四柱机架 (正面和背面均装配)。不适用于两支柱机架。                                                                                                    |
| 机架水平开口和单元垂直间距 | 符合 ANSI/EIA 310-D-1992 或 IEC 60927 标准。                                                                                                    |
| 前后安装板之间的距离    | 最小 610 毫米, 最大 915 毫米 (24 英寸至 36 英寸)。                                                                                                    |
| 前安装板前部的间隙     | 距机柜前门的距离至少为 25.4 毫米 (1 英寸)。                                                                                                    |
| 前安装板后部的间隙     | 使用理线架时, 与机柜后门的距离至少为 800 毫米<br>(31.5 英寸): 或不使用理线架时, 至少为 700 毫米<br>(27.5 英寸)。                                                                                                 |
| 前后安装板之间的间隙    | 结构性支撑与电缆槽之间的距离至少为 456 毫米 (18 英寸)。                                                                                                    |
| 服务器尺寸         | 深度: (不包括 PSU 手柄): 685.80 毫米 (27.0 英寸)<br>宽度: (不包括两侧把手): 425.45 毫米 (16.75 英寸)<br>高度: Sun Fire x4170 M2 服务器: 43.43 毫米 (1.71 英寸),<br>Sun Fire X4270 M2 服务器: 87.12 毫米 (3.43 英寸) |

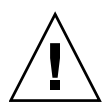

注意 **–** 始终从机架底部开始向上装入设备,避免机架因头重脚轻而翻倒。安装用于防 止机架倾斜的护杆,以防机架在设备安装期间倾斜。

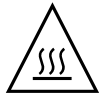

注意 **–** 升高的工作环境温度:如果服务器安装在一个封闭或多单元机架装置中,机架 环境的工作环境温度可能会高于室内环境温度。因此,应该考虑将此设备安装在符合为 此服务器指定的最高环境温度 (Tma) 的环境中。有关服务器环境要求,请参见第 [13](#page-24-2) 页 [的 "环境要求"](#page-24-2)。

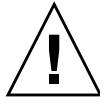

注意 – 气流减弱: 在机架中安装此设备应保证不会影响到设备安全操作所必需的气流量。

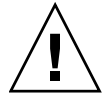

注意 **–** 机械载荷:在机架中装配设备时,应该保证不会由于机械载荷不均匀而造成危 险情况。

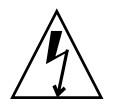

注意 **–** 电路过载:应该考虑设备到电源电路的连接以及电路过载可能对过流保护和电 源布线的影响。在解决这一问题时应该适当考虑设备铭牌上的额定功率。

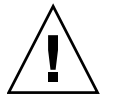

注意 **–** 可靠接地:应该保持机架装配设备可靠接地。应对供电连接予以特别注意,不应 直接连接到分支电路 (例如,可使用电源板)。

<span id="page-29-0"></span>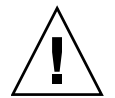

注意 **–** 不能将滑轨装配设备用作搁架或工作空间。

## 拆卸滑轨

安装之前,请完成以下过程之一:

- 第 18 [页的 "拆卸螺栓固定式滑轨"](#page-29-1)
- 第 19 [页的 "拆卸免工具滑轨"](#page-30-0)

### <span id="page-29-1"></span>▼ 拆卸螺栓固定式滑轨

从螺栓固定式滑轨装置上拆除装配托架:

- **1.** 拆开滑轨包装。
- **2.** 找到任一个滑轨装置前部的滑轨锁 (图 [2-1](#page-30-1))。
- **3.** 同时按压滑轨锁顶部和底部的卡舌,将装配托架从滑轨装置中拉出,直至到达止动 位置 (图 [2-1](#page-30-1))。
- **4.** 向装配托架前部方向推装配托架释放按钮 (图 [2-1](#page-30-1)),同时从滑轨装置中拉出安装 托架。
- **5.** 对剩余的滑轨组件重复上述步骤。

<span id="page-30-1"></span>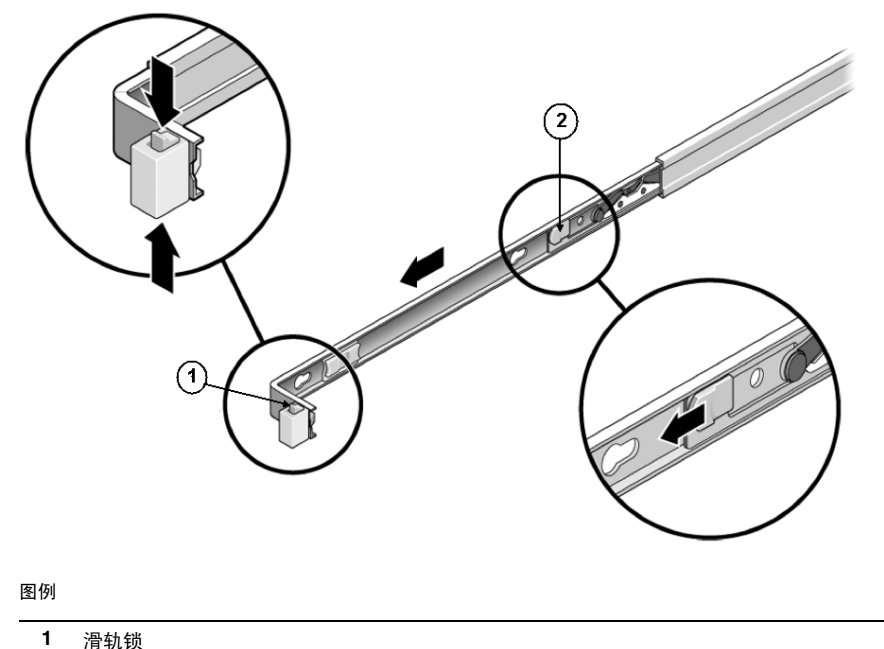

- **2** 装配托架释放按钮
- <span id="page-30-0"></span>▼ 拆卸免工具滑轨

从免工具滑轨装置上拆除装配托架:

● 有关从免工具滑轨装置上拆除装配托架的说明,请参阅机架装配工具包随附的安装卡。

## <span id="page-31-0"></span>将装配托架安装到服务器上

在将服务器安装到机架之前,必须将装配托架安装到服务器上。

#### <span id="page-31-1"></span>▼ 安装装配托架

将装配托架装到服务器的侧面:

- **1.** 将装配托架靠在机箱上,使滑轨锁位于服务器前部,装配托架上的四个锁定开口与 机箱侧面的四个定位销对齐 (图 [2-2](#page-31-2))。
- <span id="page-31-2"></span>图 **2-2** 将装配托架与服务器机箱对齐

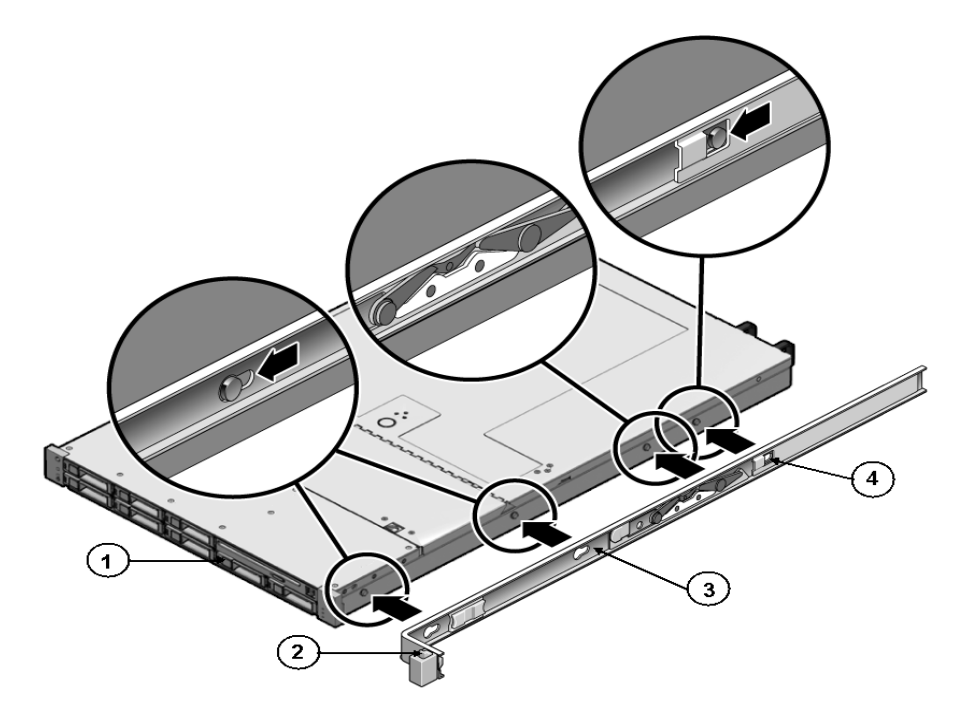

- **1** 机箱前面
- **2** 滑轨锁
- **3** 装配托架
- **4** 装配托架固定夹
- **2.** 让四个机箱定位销的前端伸出装配托架上的四个锁定开口,然后将装配托架拉向机 箱前部,直至装配托架固定夹发出一声"咔嗒"声后锁定到位 (图 [2-2](#page-31-2))。
- **3.** 检验后部定位销是否已与装配托架固定夹相啮合 (图 [2-2](#page-31-2))。
- 4. 重复以上步骤,将另一条装配托架安装到服务器的另一侧。

### <span id="page-32-0"></span>将滑轨组件安装到机架

执行以下过程之一,将滑轨装置组装到机架上:

- 第 21 [页的 "安装螺栓固定式滑轨装置"](#page-32-1)
- 第 24 [页的 "安装免工具滑轨装置"](#page-35-0)

<span id="page-32-2"></span><span id="page-32-1"></span>▼ 安装螺栓固定式滑轨装置

要将螺栓固定式滑轨装置组装到机架上:

- 1. 将滑轨装置放在机架中,使滑轨装置每一端的托架位于前部和后部机架支柱的外面 (图 [2-3](#page-33-0))。
- <span id="page-32-3"></span>**2.** 将滑轨装置安装到机架支柱上,但不要完全拧紧螺钉。

从以下方法中选择一种组装滑轨。具体方法视机架类型而定:

- 如果机架支柱带有螺纹安装孔,则先确定其螺纹是公制还是标准的,然后将正确 的安装螺钉穿过滑轨托架并插入螺纹安装孔。
- 如果您的机架没有螺纹安装孔,则穿过滑轨托架和机架支柱插入安装螺丝,然后 用锁紧螺帽固定螺丝。

<span id="page-33-0"></span>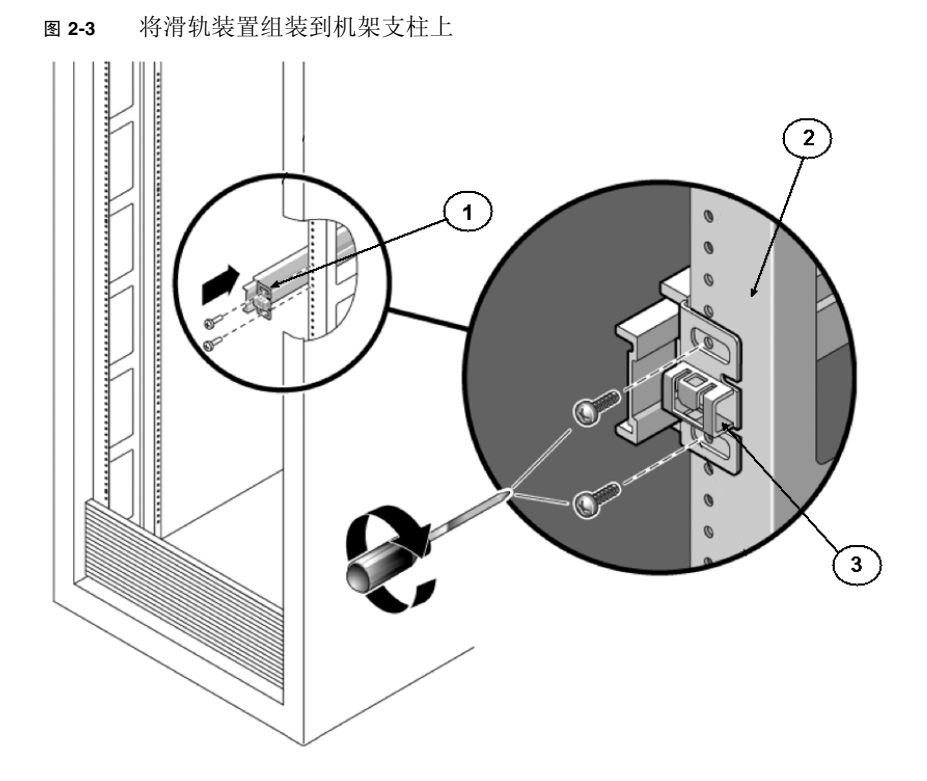

图例

**1** 滑轨装置

**2** 机架支柱

- **3** 滑轨装置托架在机架支柱外侧
- **3.** 针对其他滑轨装置重复[步骤](#page-32-2) 1 和[步骤](#page-32-3) 2。
- <span id="page-33-1"></span>**4.** 从机架前部,用定位杆设定滑轨间的适当宽度 (图 [2-4](#page-34-0))。

<span id="page-34-0"></span>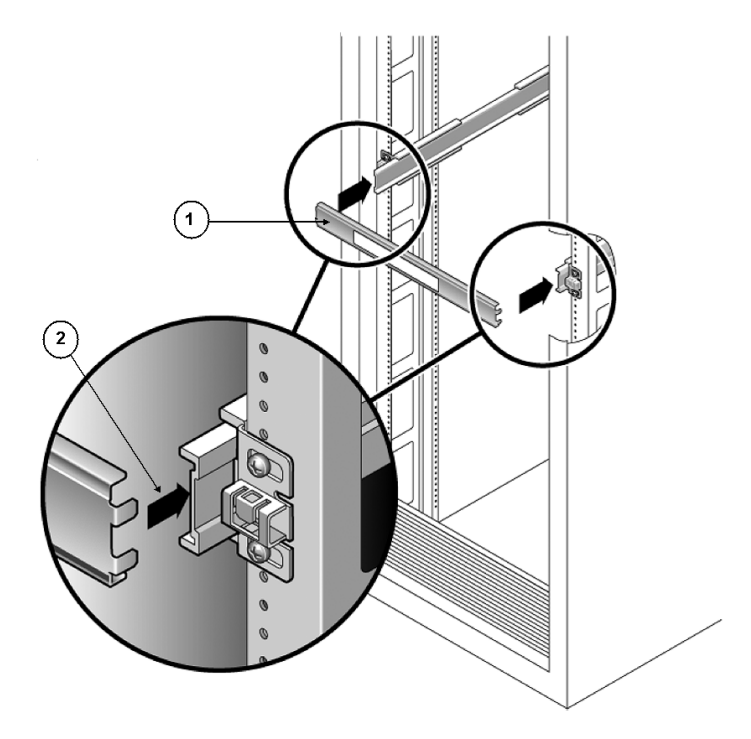

- **1** 滑轨宽度定位杆
- **2** 将定位杆安装到滑轨
- **5.** 拧紧两个托架上的螺钉 (图 [2-4](#page-34-0))。
- <span id="page-34-1"></span>6. 取下定位杆,确认滑轨已牢固安装到机架上。
- **7.** 对于机架后部的滑轨装置,重复[步骤](#page-33-1) 4 到[步骤](#page-34-1) 6。
- **8.** 如果有防翻支架,将其从机架底部拉出 (图 [2-5](#page-35-2))。

<span id="page-35-2"></span>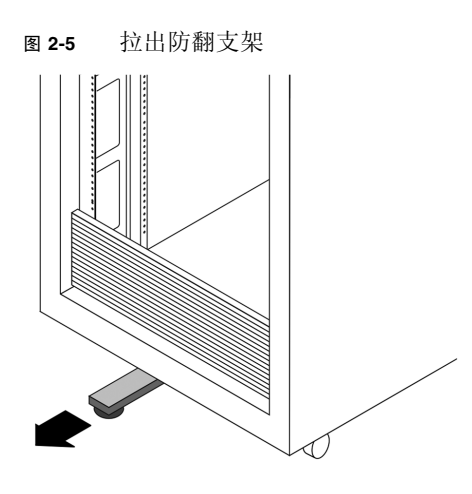

<span id="page-35-0"></span>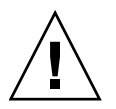

注意 **–** 如果您的机架没有防翻支架,可能会倾倒。

### ▼ 安装免工具滑轨装置

将免工具滑轨装置安装到机架上:

● 有关将免工具滑轨装置安装到机架的说明,请参阅机架装配工具包随附的安装卡。

## 将服务器装入滑轨组件内

执行以下步骤,将固定好装配托架的服务器机箱安装到滑轨组件内,组件已安装在 机架内。

<span id="page-35-1"></span>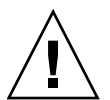

注意 **–** 由于服务器较重,本过程至少需要两人。若尝试一人独自执行此步骤,可能导 致损坏设备或人身伤害。

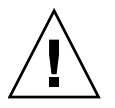

注意 **–** 始终从机架底部开始向上装入设备,避免机架因头重脚轻而翻倒。拉出机架的 防翻支架,以防在设备安装期间机架倾倒。
### ▼ 将服务器安装到滑轨装置中

- **1.** 尽可能地将滑轨推入机架滑轨装置深处。
- **2.** 抬起服务器,使装配托架后端与机架中所装的滑轨装置对齐 (图 [2-6](#page-36-0))。
- 3. 将安装支架插入滑轨,然后将服务器推入机架,直至安装支架到达滑轨止动位置 (大约 **12** 英寸,或 **30** 厘米)。

<span id="page-36-0"></span>图 **2-6** 将固定好装配托架的服务器插入滑轨内

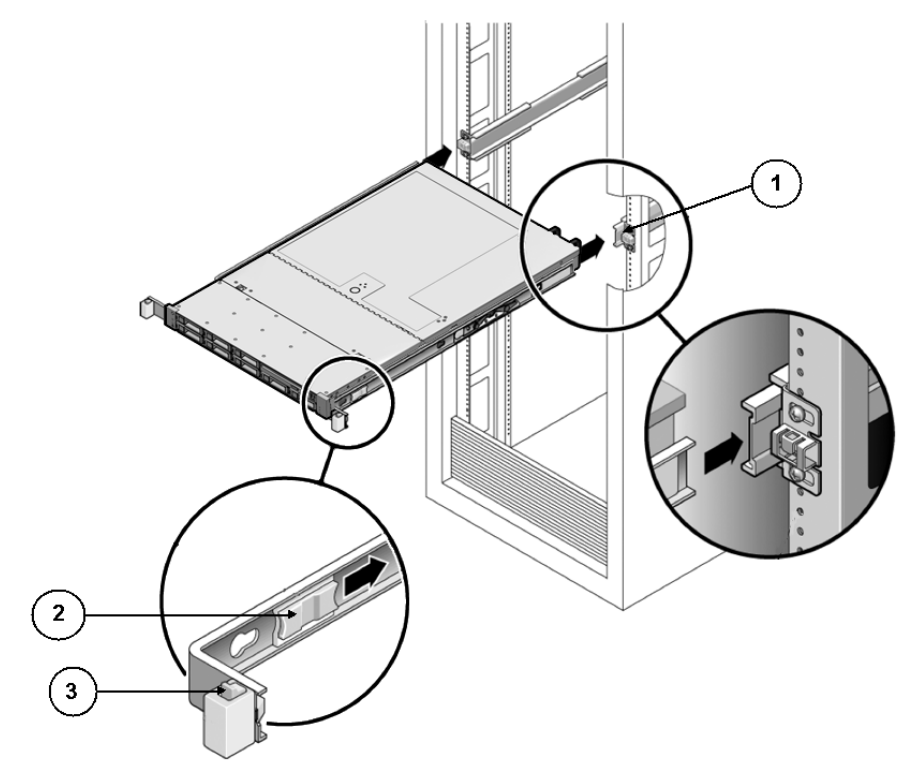

图例

- **1** 将装配托架插入滑轨内
- **2** 滑轨释放按钮
- **3** 滑轨锁

**4.** 在将服务器推入机架的同时按住每个装配托架上的滑轨释放按钮 (图 [2-6](#page-36-0))。继续 推移,直到滑轨锁 (位于装配托架前部)与滑轨装置啮合 (图 [2-7](#page-37-0))。

您将会听到一声 "咔嗒"声。

图 **2-7** 将服务器滑入机架

<span id="page-37-0"></span>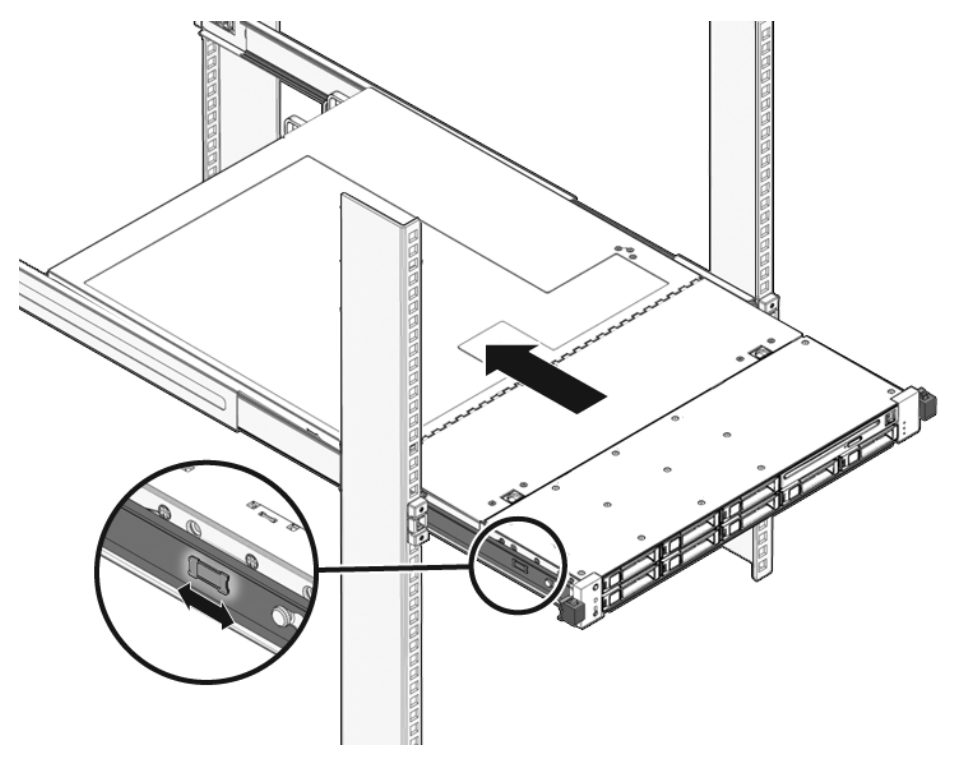

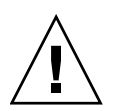

注意 **–** 检验服务器是否牢固地安装在机架中,滑轨锁是否与装配托架相啮合,然后再 继续操作。

## 在 Sun Fire x4170 M2 服务器上安装理线架

理线架 (Cable Management Arm, CMA) 是用于在机架中布置服务器电缆的可选装置。

### ▼ 安装理线架

按照以下步骤安装可选的 CMA。

- **1.** 拆开 **CMA** 部件的包装。
- **2.** 将 **CMA** 放到设备机架的背部,确保服务器背部周围有足够的空间供您进行操作。

注 **–** 本过程中陈述的 "左侧"或 "右侧"假定您面向设备机架背部。

- **3.** 解开将 **CMA** 的各个部件绑在一起的胶带。 CMA 滑轨延伸杆和 CMA 臂可能捆在一起。
- **4.** 将 **CMA** 滑轨延伸杆装入左侧滑轨,直至延伸杆发出一声 "咔嗒"声后锁定到位 (图 [2-8](#page-39-0))。

<sup>图</sup> **2-8** 将 CMA 滑轨延伸杆插入左侧滑轨的后部

<span id="page-39-0"></span>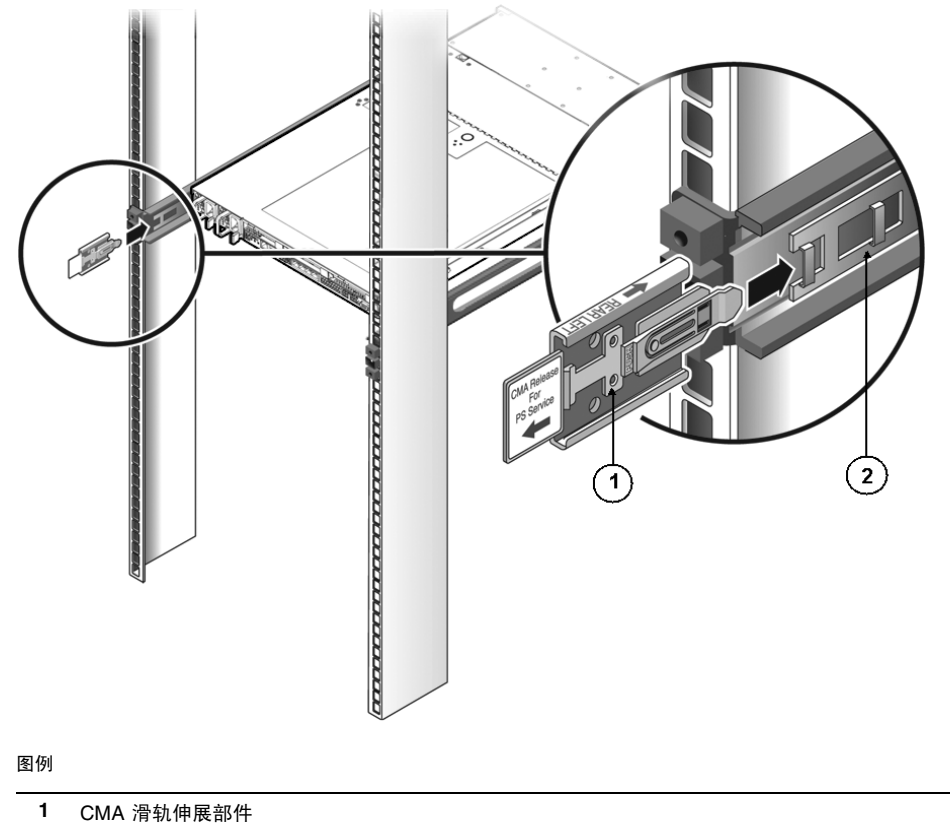

**2** 左侧滑轨

**5.** 检验 **CMA** 滑轨延伸杆是否与滑轨相啮合 (图 [2-9](#page-40-0))。

#### <span id="page-40-0"></span><sup>图</sup> **2-9** 将 CMA 滑轨延伸杆与左侧滑轨相啮合

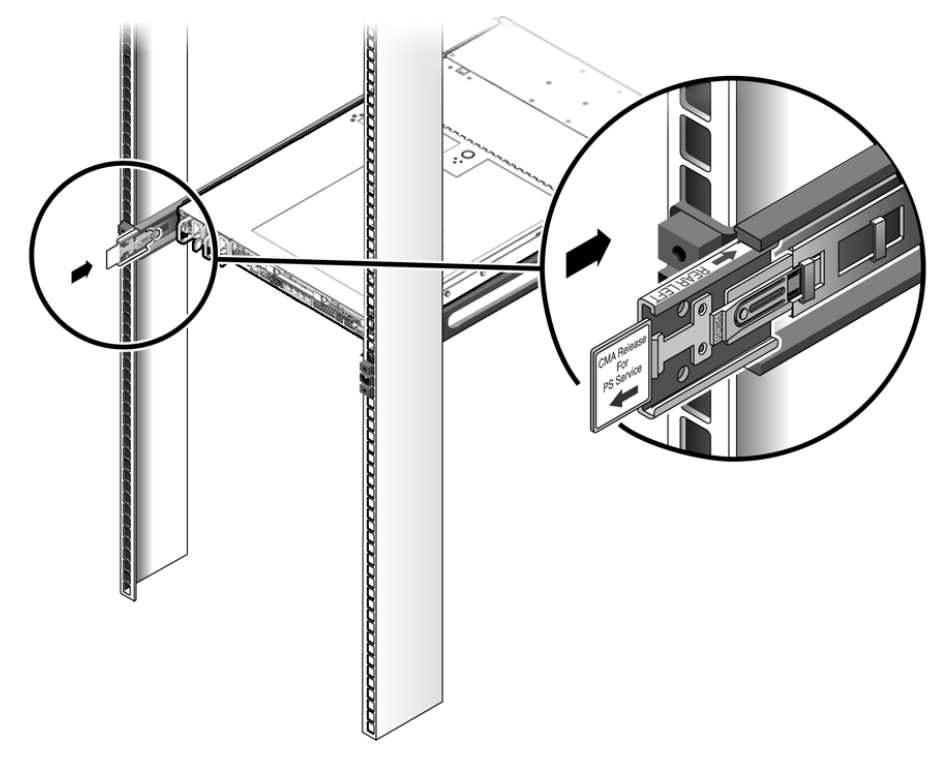

注 **–** 在后续安装步骤中,支撑好 CMA。在通过三个连接点固定好理线架臂之前,不可 令其悬空。

**6.** 将 **CMA** 装配托架连接器插入右侧滑轨,直至连接器在发出一声 "咔嗒"声后锁定 到位 (图 [2-10](#page-41-0))。

<span id="page-41-0"></span><sup>图</sup> **2-10** 将 CMA 装配托架插入右侧滑轨的后部

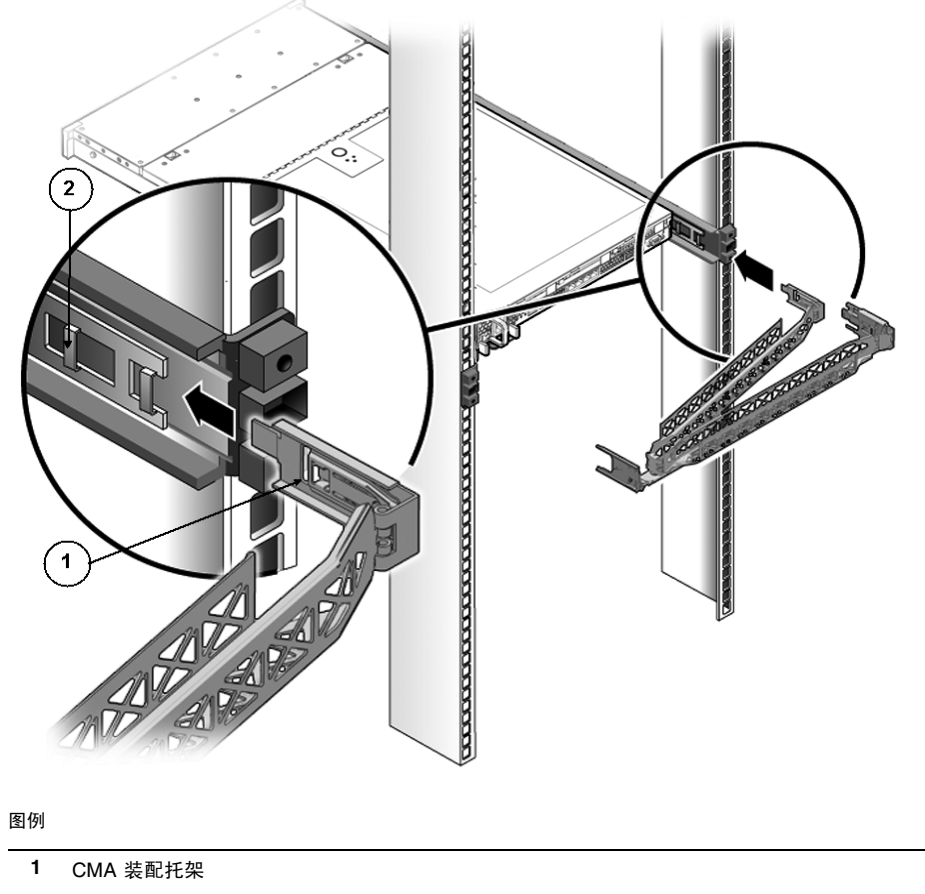

- **2** 右侧滑轨
- **7.** 将右侧的 **CMA** 滑轨连接器插入右侧滑轨装置,直至连接器在发出一声 "咔嗒"声 后锁定到位 (图 [2-11](#page-42-0))。

<span id="page-42-0"></span>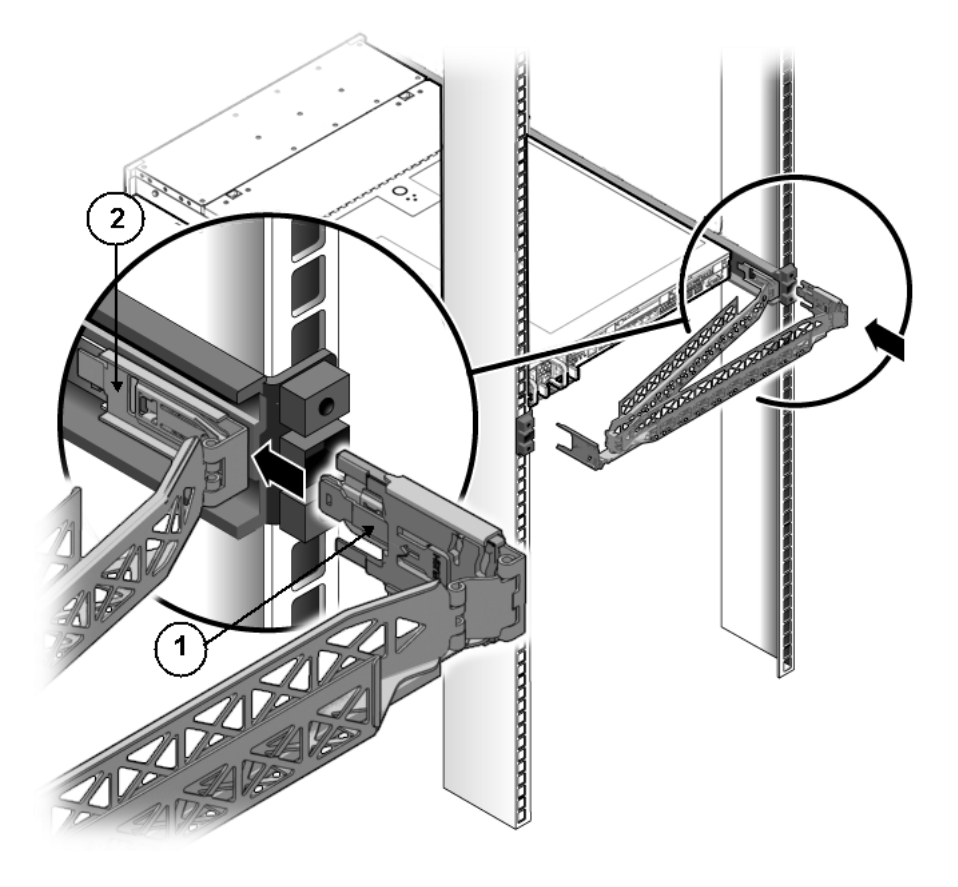

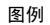

- **1** CMA 滑轨连接器
- **2** 右侧滑轨
- **8.** 将左侧的 **CMA** 滑轨连接器插入左侧滑轨装置上的滑轨延伸杆,直至连接器在发出 一声 "咔嗒"声后锁定到位 (图 [2-12](#page-43-0))。

图 2-12 将 CMA 连接至滑轨延伸杆连接器

<span id="page-43-0"></span>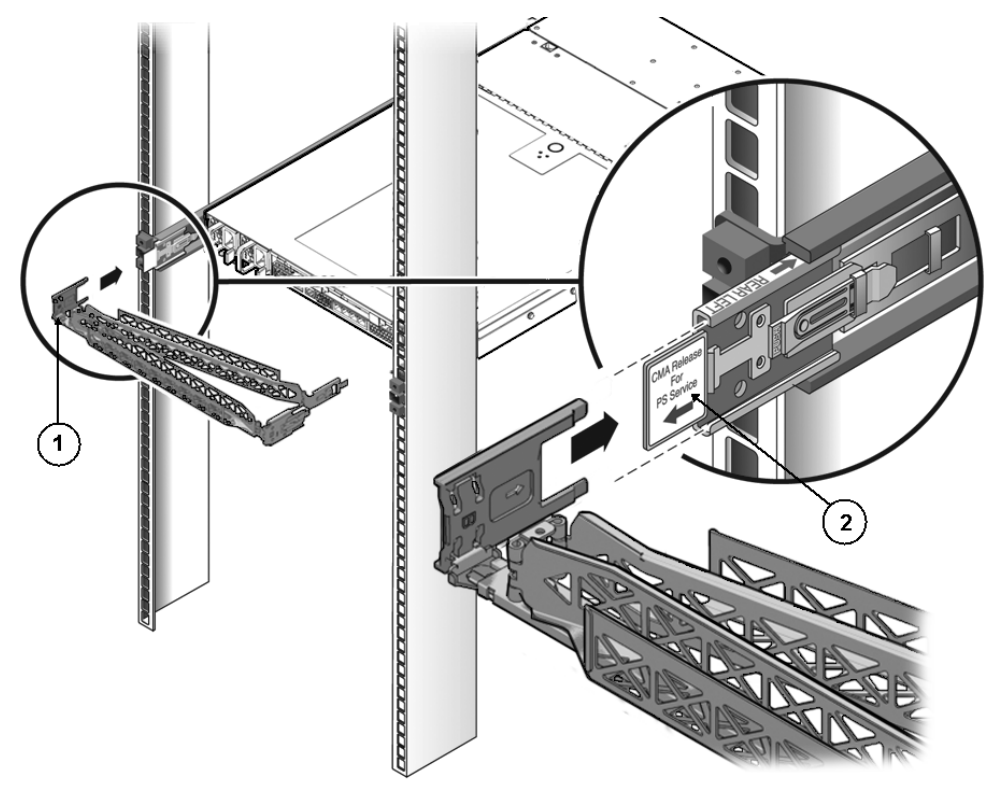

#### 图例

- **1** CMA 伸展臂 (左侧滑轨上)
- **2** CMA 延伸杆
- **9.** 根据需要,连接并布置好服务器电缆。

注 **–** 第 43 [页的 "连接电缆"](#page-54-0)中提供了有关安装服务器电缆的说明。

**10.** 将电缆环扣带安装到 **CMA** 上,并将其按入到位以固定电缆 (图 [2-13](#page-44-0))。 为获得最佳结果,请将三根电缆束带均匀地绑在 CMA 朝后的那面,将三根电缆束

带绑在 CMA 最靠近服务器的那一面上。

<sup>图</sup> **2-13** 安装 CMA 电缆束带

<span id="page-44-0"></span>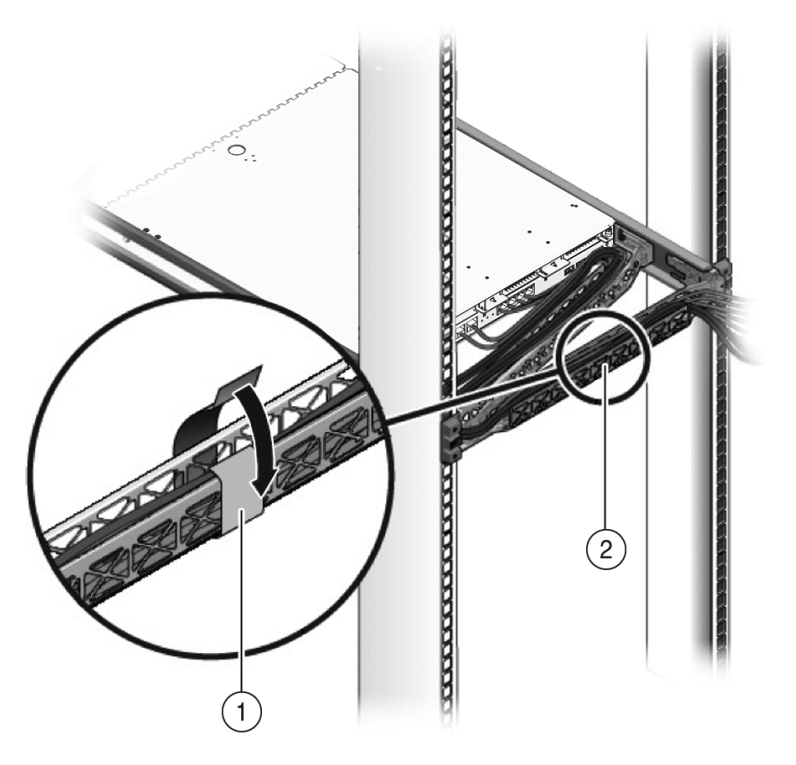

图例

- **1** CMA 电缆束带
- **2** CMA 支臂

## 在 Sun Fire X4270 M2 服务器上安装理线架

理线架 (Cable Management Arm, CMA) 是用于在机架中布置服务器电缆的可选装置。

#### ▼ 安装理线架

按照以下步骤安装可选的 CMA。

- **1.** 拆开 **CMA** 部件的包装。
- **2.** 将 **CMA** 放到设备机架的背部,确保服务器背部周围有足够的空间供您进行操作。

注 **–** 本过程中陈述的 "左侧"或 "右侧"假定您面向设备机架背部。

- **3.** 解开将 **CMA** 的各个部件绑在一起的胶带。 CMA 滑轨延伸杆和 CMA 臂可能捆在一起。
- **4.** 将 **CMA** 滑轨延伸杆接入左侧滑轨,直至延伸杆发出一声 "咔嗒"声后锁定到位 (图 [2-14](#page-46-0))。

<span id="page-46-0"></span>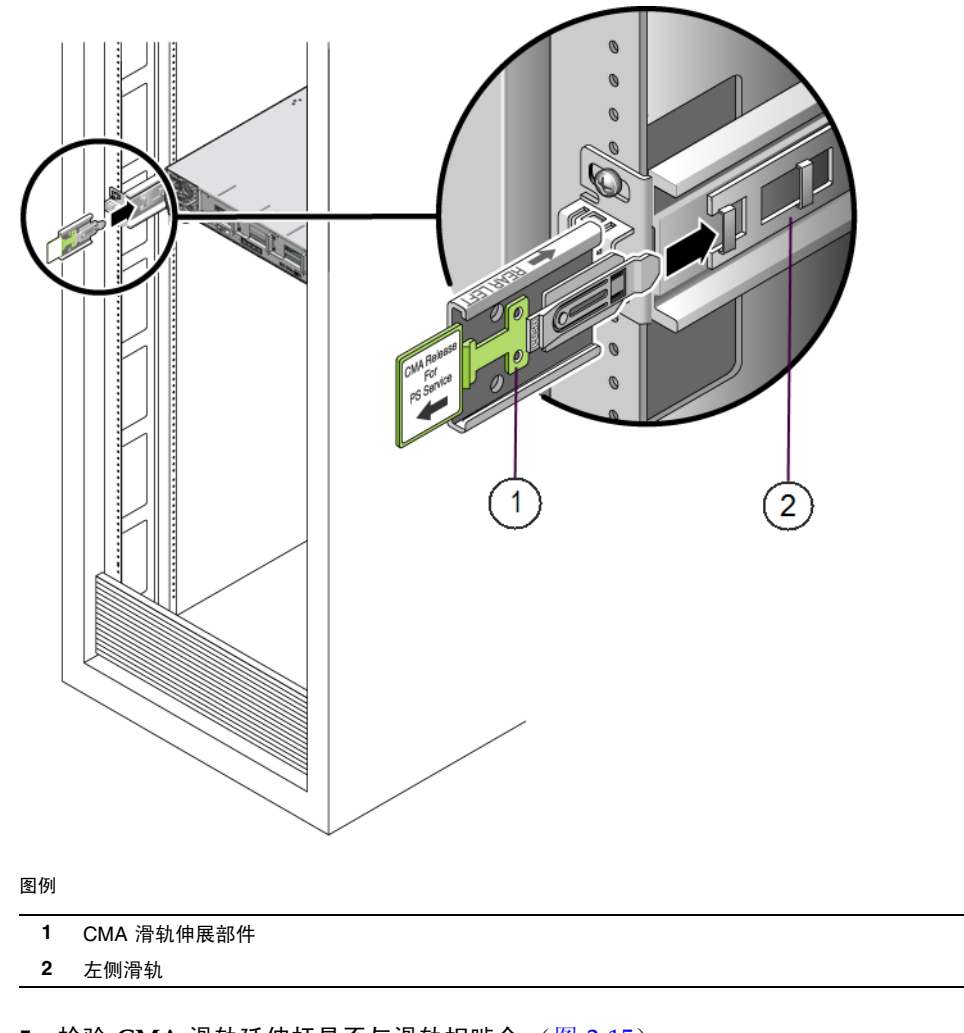

#### <sup>图</sup> **2-14** 将 CMA 滑轨延伸杆插入左侧滑轨的后部

**5.** 检验 **CMA** 滑轨延伸杆是否与滑轨相啮合 (图 [2-15](#page-47-0))。

<span id="page-47-0"></span>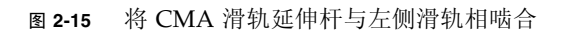

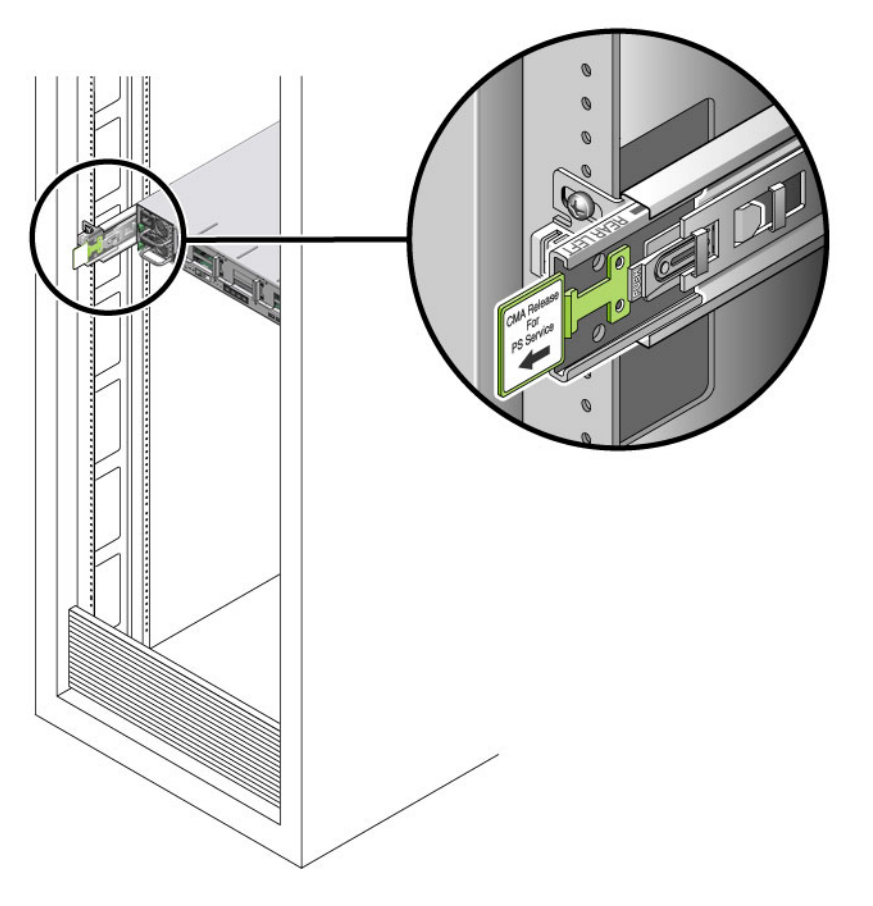

注 **–** 在后续安装步骤中,支撑好 CMA。在通过三个连接点固定好理线架臂之前,不可 令其悬空。

**6.** 将 **CMA** 装配托架连接器插入右侧滑轨,直至连接器在发出一声 "咔嗒"声后锁定 到位 (图 [2-16](#page-48-0))。

<span id="page-48-0"></span>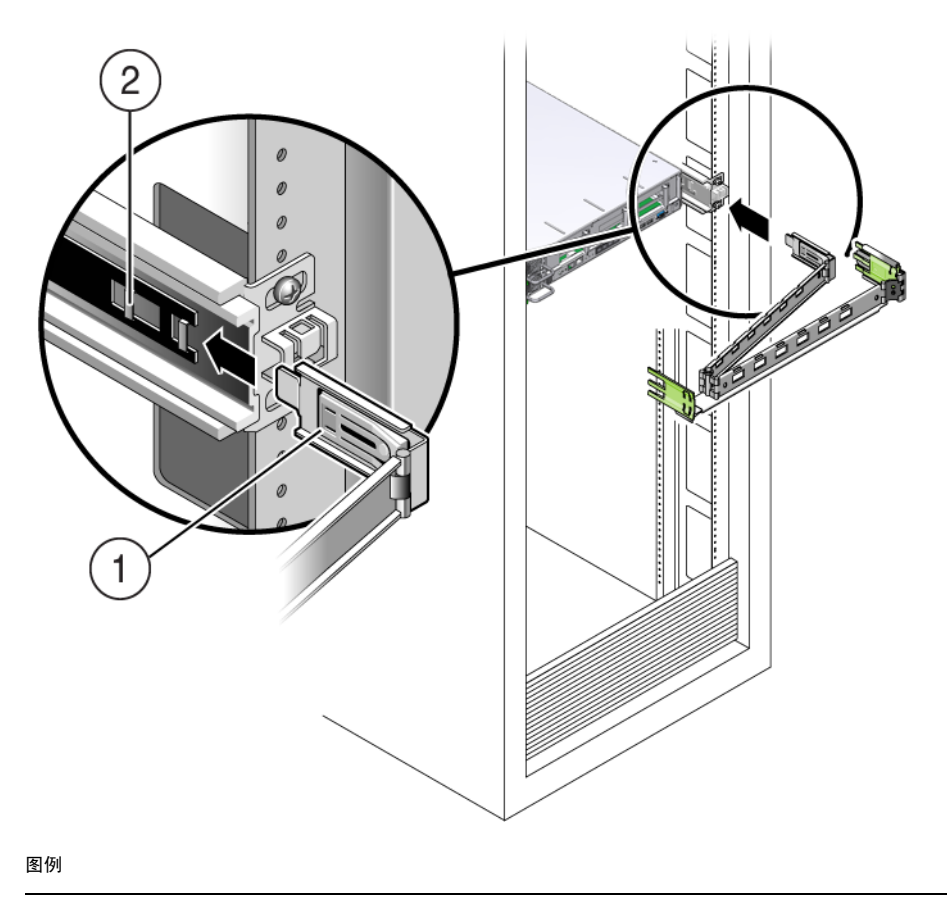

- **1** CMA 装配托架
- **2** 右侧滑轨
- **7.** 将右侧的 **CMA** 滑轨连接器插入右侧滑轨装置,直至连接器在发出一声 "咔嗒"声 后锁定到位 (图 [2-17](#page-49-0))。

<span id="page-49-0"></span>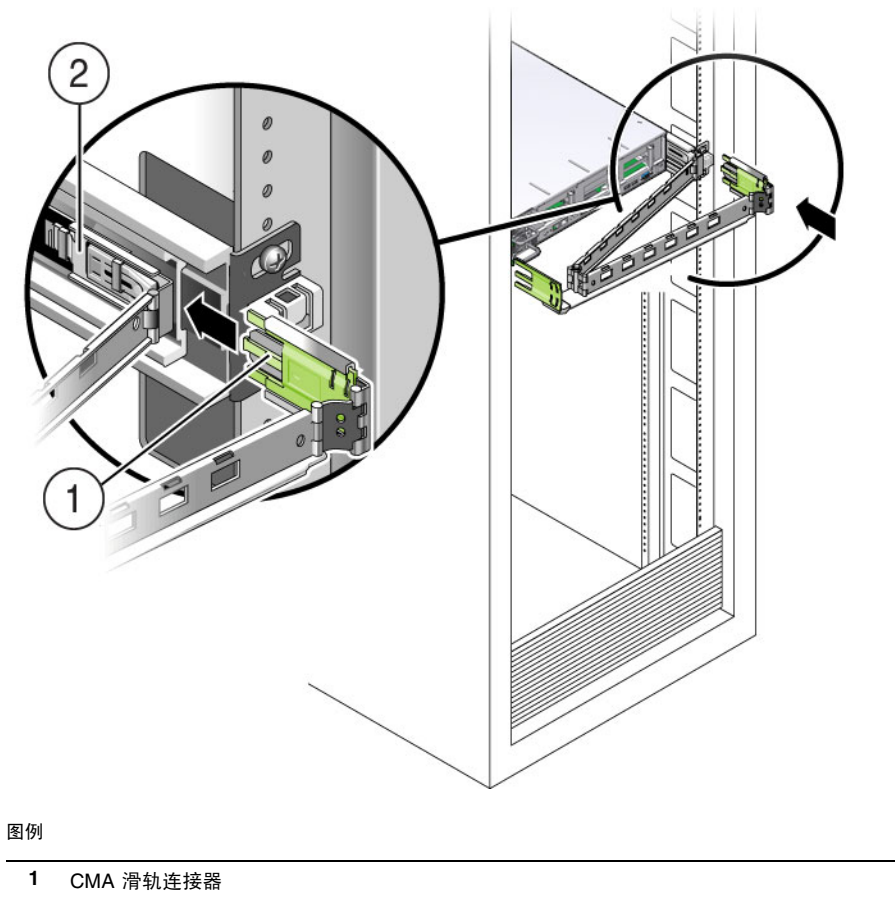

- **2** 右侧滑轨
- **8.** 将左侧的 **CMA** 滑轨连接器插入左侧滑轨装置上的滑轨延伸杆,直至连接器在发出 一声 "咔嗒"声后锁定到位 (图 [2-18](#page-50-0))。

图 2-18 将 CMA 连接至滑轨延伸杆连接器

<span id="page-50-0"></span>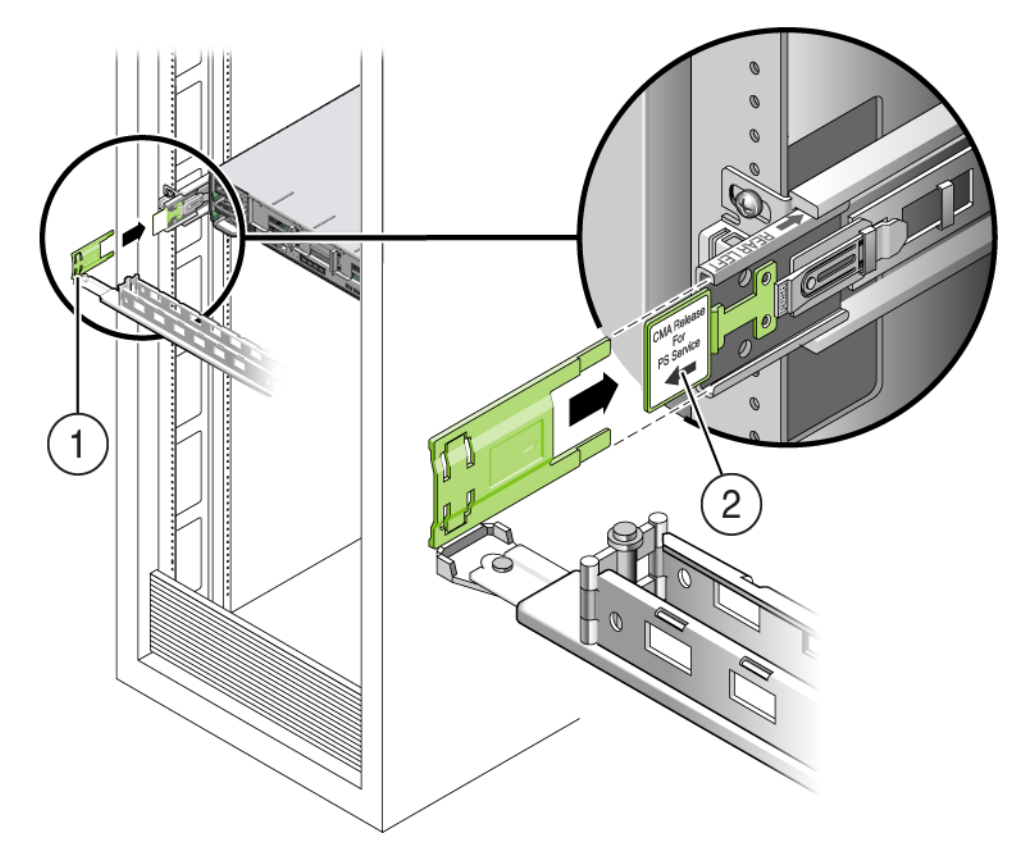

图例

**1** CMA 伸展臂 (左侧滑轨上)

**2** CMA 延伸杆

**9.** 根据需要,连接并布置好服务器电缆。

注 **–** 第 43 [页的 "连接电缆"](#page-54-0)中提供了有关安装服务器电缆的说明。

**10.** 如果需要,请将电缆卡固扣连接到 **CMA**,并使它们卡到位以保护电缆 (图 [2-19](#page-51-0))。

注 **–** 在 CMA 上预安装了电缆卡固扣。如果需要在 CMA 上重新安装电缆卡固扣,请 执行此步骤中的过程。

为获得最佳结果,请将三个电缆卡固扣均匀地装在 CMA 朝后的那面,将三个电缆 卡固扣装在 CMA 最靠近服务器的那一面上。

<sup>图</sup> **2-19** 安装 CMA 电缆卡固扣

<span id="page-51-0"></span>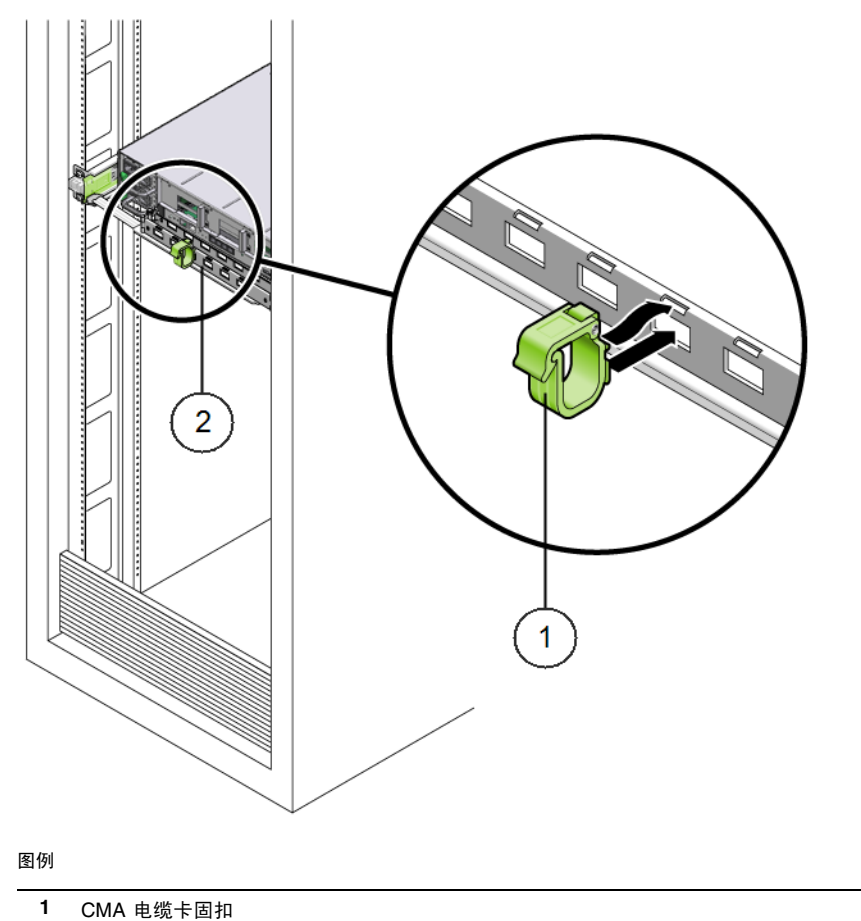

- 
- **2** CMA 支臂

## 检验滑轨和 CMA 的操作

执行以下过程以确保滑轨和 CMA 工作正常。

▼ 检验滑轨和 CMA 的操作

注 **–** 建议由两个人来执行此过程:一个人负责将服务器装入和拉出机架,另一个人负 责观察电缆和 CMA。

- **1.** 将服务器缓缓地拉出机架,直到滑轨到达其挡块。
- **2.** 检查已连接的电缆是否存在任何缠绊或扭结。
- **3.** 检验 **CMA** 能否从滑轨中完全展开。
- **4.** 按以下各分步骤的说明将服务器推回到机架中。 当服务器完全伸出后,必须释放两组滑轨止动部件,使服务器返回到机架中:
	- **a.** 第一组止动部件是控制杆,位于各滑轨的内侧,在服务器后面板的后面。这些杆 上都标有 **"PUSH"** 字样。同时推入杆件,并向机架滑移服务器。 服务器将在滑入大约 18 英寸 (46 厘米)后停住。 检验电缆和 CMA 缩回时是否发生缠绕, 然后再继续操作。
	- **b.** 第二组止动部件是滑轨释放按钮,位于各装配托架前部附近 (图 [2-7](#page-37-0))。同时推 动或拉动两个滑轨释放按钮,将服务器完全推入机架中,直至两个滑轨锁啮合。
- **5.** 根据需要,调整电缆束带和 **CMA**。

<span id="page-54-3"></span>第 **3** 章

## 设置服务器

本章介绍如何连接电缆并首次给服务器通电。它包括以下内容:

- 第 43 [页的 "连接电缆"](#page-54-1)
- 第 45 [页的 "接通备用电源以便进行](#page-56-0) SP 的初始配置"
- 第 45 [页的 "首次为服务器接通主电源"](#page-56-1)
- 第 47 [页的 "从主电源关闭服务器电源"](#page-58-0)

## <span id="page-54-1"></span><span id="page-54-0"></span>连接电缆

将电源和设备数据电缆连接到服务器后面板。图 [3-1](#page-54-2) 显示并介绍了 Sun Fire x4170 M2 服务器后面板连接器的位置。

<span id="page-54-2"></span><sup>图</sup> **3-1** Sun Fire x4170 M2 服务器后面板连接器

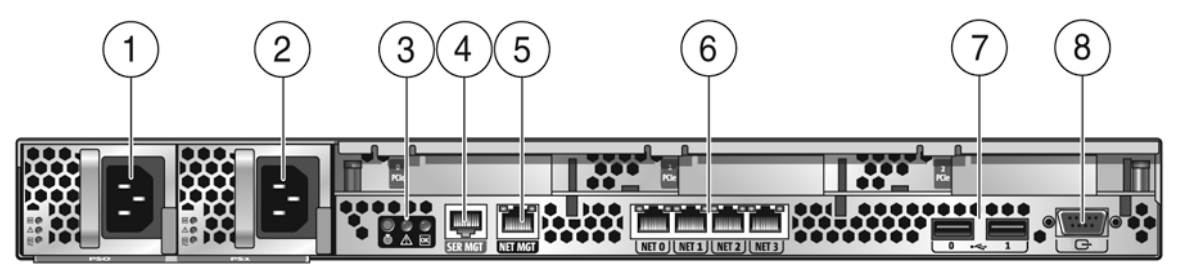

图例

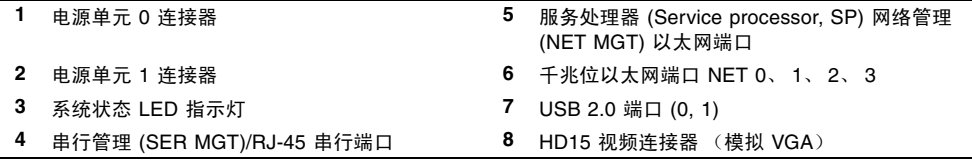

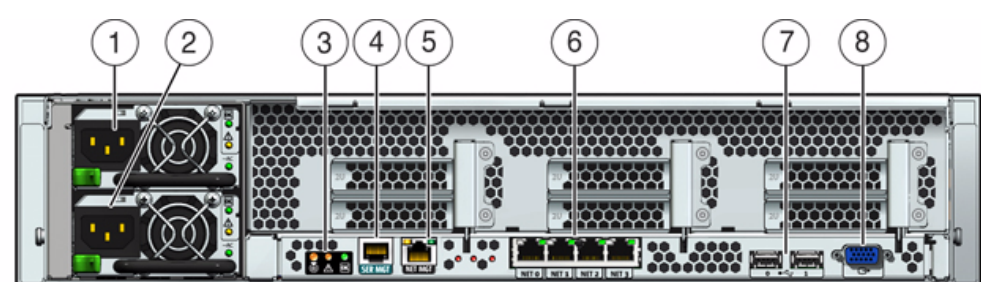

#### <span id="page-55-0"></span><sup>图</sup> **3-2** Sun Fire X4270 M2 服务器后面板连接器

#### 图例

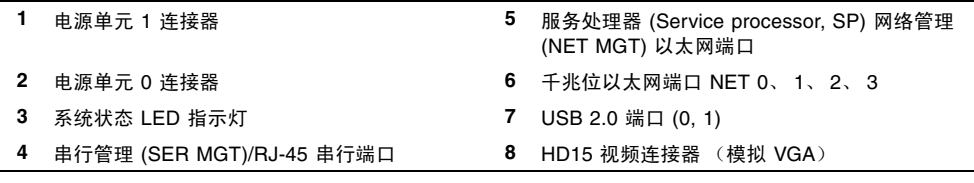

▼ 使用电缆连接服务器

按以下顺序将外部电缆连接到服务器。请参阅图 [3-1](#page-54-2) 和图 [3-2](#page-55-0)。

- **1.** 根据需要将以太网电缆连接至千兆位以太网 **(NET)** 连接器以支持操作系统 **[6]**。
- 2. (可选)如果要直接与系统控制台交互,则将所有外部设备 (如鼠标和键盘)连接 到服务器的 **USB** 连接器 **[7]** 和**/**或将监视器连接到 **HD15** 视频连接器 **[8]**。
- **3.** 如果要通过网络连接到 **Integrated Lights Out Manager (ILOM)** 软件,请将以太 网电缆连接到标有 **NET MGT** 的以太网端口 **[5]**。
- **4.** 如果要使用串行管理端口访问 **ILOM** 命令行界面 **(command-line interface, CLI)**, 请将串行空调制解调器电缆连接到标有 **SER MGT** 的 **RJ-45** 串行端口 **[4]**。 有关通过串行控制台查看系统输出的详细信息,请参见第 50 [页的 "登录到](#page-61-0) ILOM"。

## <span id="page-56-0"></span>接通备用电源以便进行 SP 的初始配置

在进行服务处理器 (SP) 初始配置之前,执行此步骤将备用电源供应给服务处理器。

### ▼ 为服务器接通备用电源

- **1.** 将两条接地服务器电源线连接至接地型电源插座。
- **2.** 将两条服务器电源线连接至服务器后面板上的交流电连接器 (图 [3-1](#page-54-2) 和图 [3-2](#page-55-0) **[1**, **2]**)。

连接电源后,服务器启动并进入备用电源模式。在备用电源模式下,前面板的 "电源/正常" LED 指示灯 (请参见图 [1-2](#page-16-0) 和图 [1-3](#page-17-0))以待机闪烁模式 (亮起 0.1 秒, 熄灭 2.9 秒) 闪烁, 指示 SP 正在工作。几分钟后, 终端设备上将出现 SP 登录提示。 请注意,此时服务器尚未初始化,也未通电。

注 **–** 在您准备好安装和配置平台操作系统之前,请不要为服务器的其余部分接通主电 源。此时,仅为 SP 板和电源风扇提供电源。

## <span id="page-56-3"></span><span id="page-56-1"></span>首次为服务器接通主电源

为服务器接通主电源后,可以访问 ILOM 的所有参数,还可以配置预安装的操作系统 或安装支持的操作系统。

### <span id="page-56-2"></span>▼ 为服务器接通主电源

首次为服务器接通主电源时,请按照以下步骤操作:

**1.** 确认已连接两根电源线并且备用电源已处于打开状态。

在备用电源模式下,前面板中的电源/正常 LED 指示灯将闪烁。参见图 [1-2](#page-16-0) 和 图 [1-3](#page-17-0)。

- **2.** 确认已通过串行管理 **(SER MGT)** 端口连接至服务器;请执行以下分步骤:
	- **a.** 确保服务器硬件已安装且电缆已插入。
	- **b.** 检查并确保您的终端、膝上型电脑、个人计算机或终端服务器正常操作。
- **c.** 按照以下设置,配置膝上型电脑或个人计算机上运行的终端设备或终端仿真软件:
	- 8、 N、 1: 八个数据位、无奇偶校验、一个停止位
	- 9600 波特
	- 禁用硬件流控制 (CTS/RTS)
	- 禁用软件流控制 (XON/XOFF)
- **d.** 将空调制解调器串行电缆从服务器后面板的 **SER MGT/RJ-45** 端口连接至终端 设备 (如果未连接)。

有关 SER MGT/RJ-45 端口位置, 请参见图 [3-1](#page-54-2) 和图 [3-2](#page-55-0)。

e. 按终端设备上的 Enter 键, 在终端设备与 ILOM SP 之间建立连接。 SP 最后会显示登录提示,示例如下: SUNSP0003BA84D777 login:

在本示例登录提示中:

- 字符串 SUNSP 对于所有 SP 都是相同的。
- 0003BA84D777 是默认情况下显示的产品序列号的示例。此值也可以是由用 户或 DHCP 服务器分配的主机名。
- **f.** 登录到 **ILOM**。

默认用户名是 **root**。

默认密码为 **changeme**。

ILOM 会显示默认的命令提示符 (->),表明您已成功登录到 ILOM。

**3.** 按下并松开服务器前面板上的凹进式电源按钮。

为服务器接通主电源后,电源按钮旁边的绿色 "电源/正常" LED 指示灯将亮起, 并保持亮起状态。

- **4.** 要通过服务器 **SER MGT** 端口显示预安装的 **Solaris** 操作系统的安装屏幕,请键入: -> **start /SP/console**
- **5.** 要配置预安装的 **Solaris** 操作系统软件,请转到第 [6](#page-74-0) 章。

注 **–** 要从串行控制台返回到 ILOM 命令行界面,请按 **ESC (**,具体取决于您的键盘 (美式或国际)。

## <span id="page-58-0"></span>从主电源关闭服务器电源

如果需要关闭服务器电源,可以使用正常关机或紧急关机。有关详细信息,请参见以下 过程。

## ▼ 从主电源关闭电源

- 要断开服务器的主电源,请使用以下两种方法之一:
	- 正常关机 使用钢笔或其他带尖头的物品,短暂按下并松开前面板上的电源按 钮。这会使启用高级配置与电源接口 (Advanced Configuration and Power Interface, ACPI) 功能的操作系统按正常顺序关闭。如果服务器运行的操作系统 未启用 ACPI 功能, 则服务器会立即关闭并进入备用电源模式。
	- 紧急关机 按住电源按钮至少四秒钟直至主电源关闭,服务器进入备用电源模 式。主电源关闭后,前面板上的电源/正常指示灯闪烁,表示服务器处于待机电 源模式。

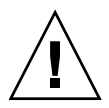

注意 **–** 要完全关闭服务器电源,您必须从服务器后面板上拔掉交流电源电缆。

<span id="page-60-2"></span>第 **4** 章

# 设置 ILOM

本章介绍了如何访问 Oracle Integrated Lights Out Manager (ILOM) 软件, 以及最初 如何为服务器的服务处理器 (service processor, SP) 配置 IP 地址。它包括以下内容:

- 第 49 页的"IP [配置任务核对表"](#page-60-0)
- 第 50 页的"登录到 ILOM"
- 第 55 页的"注销 ILOM"
- 第 55 [页的 "管理服务器"](#page-66-1)

## <span id="page-60-0"></span>IP 配置任务核对表

<span id="page-60-1"></span>表 [4-1](#page-60-1) 按顺序概述了最初为服务器 SP 配置 IP 地址所必须执行的任务。

<sup>表</sup> **4-1** IP 地址配置任务

| 步骤 | 要求                  | 说明                                                                                                    |
|----|---------------------|----------------------------------------------------------------------------------------------------|
|    | 将服务器安装到<br>机箱中。     | 服务器必须正确安装到机箱中。有关更多信息,请参见本指南的<br>第 1 章到第 3 章。                                                                                            |
|    | 建立控制台到<br>ILOM 的连接。 | 可以通过本地或远程控制台与 ILOM 服务器 SP 建立连接。<br>• 本地串行控制台。将串行控制台连接到服务器后面板上的串行管<br>理 (SER MGT/RJ-45) 端口。有关说明, 请参见第 43 页的 "连接<br>电缆"。                  |
|    |                     | • 远程控制台。将局域以太网电缆连接到服务器后面板上的网络管<br>理 (NET MGT) 以太网端口。服务器以太网端口可以提供最为可<br>靠的 ILOM 连接方式。这种连接方式既支持命令行界面也支持<br>Web 界面。有关说明, 请参见第 43 页的"连接电缆"。 |

<sup>表</sup> **4-1** IP 地址配置任务 (续)

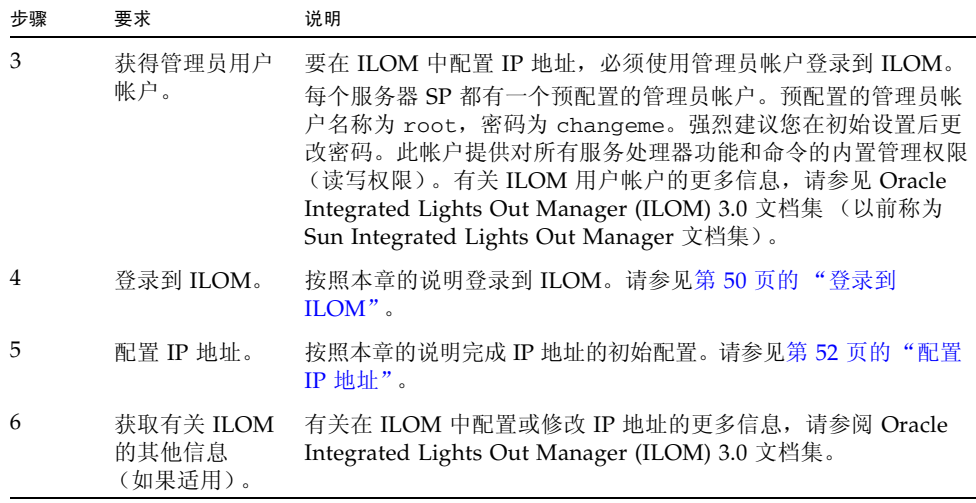

## <span id="page-61-0"></span>登录到 ILOM

本节包含以下主题和过程:

<span id="page-61-1"></span>

- 第 50 页的"关于 ILOM SP 界面"
- 第 51 [页的 "使用串行连接登录到](#page-62-0) ILOM"
- 第 51 页的"使用 CLI [通过以太网连接登录到](#page-62-1) ILOM"
- 第 52 页的"配置 IP 地址"

### <span id="page-61-2"></span>关于 ILOM SP 界面

可以从多个 ILOM SP 界面中选择一个,以支持服务器上的系统管理。您可以通过以下 ILOM SP 界面访问 SP 固件应用程序:

- 串行端口命令行界面 (command-line interface, CLI) (本地访问)
- 安全 Shell (Secure Shell, SSH) CLI (通过网络远程访问)
- Web 浏览器用户界面 (Browser User Interface, BUI) (通过网络远程访问)

#### <span id="page-62-0"></span>▼ 使用串行连接登录到 ILOM

要使用串行连接登录到 ILOM,请完成以下步骤:

- **1.** 确认串行控制台到服务器的连接安全且可正常工作。
- **2.** 确保配置了以下串行通信设置。
	- 8N1: 八个数据位、无奇偶校验、一个停止位
	- 9600 波特
	- 禁用硬件流控制 (CTS/RTS)
- **3.** 按 **Enter** 键在串行控制台与 **ILOM** 之间建立连接。 此时将显示 ILOM 登录提示。
- **4.** 使用管理员帐户登录到 **ILOM** 命令行界面 **(Command-Line Interface, CLI)**。

注 **–** 服务器附带的默认 ILOM 管理员帐户为 root,密码为 changeme。如果此默认 管理员帐户已更改,请与您的系统管理员联系,获取具有管理员权限的 ILOM 用户帐户。

ILOM 会显示默认的命令提示符 (->),表明您已成功登录到 ILOM。

**5.** 转到第 52 [页的 "配置](#page-63-0) IP 地址"。

<span id="page-62-1"></span>▼ 使用 CLI 通过以太网连接登录到 ILOM

注 **–** 您需要知道服务器 SP 的 IP 地址才能使用以太网连接登录到 ILOM。有关查看或 分配 IP 地址的信息, 请参见第 52 页的"配置 IP 地址"。

要使用以太网连接登录到 ILOM,请完成以下步骤:

**1.** 使用安全 **Shell (Secure Shell, SSH)** 会话,通过指定服务器 **SP** 的管理员帐户用户 名和 **IP** 地址来登录到 **ILOM**。

例如:

**ssh -1** *username host*

或

**ssh** *username***@***host*

其中 *host* 是 IP 地址或主机名 (在使用 DNS 时)。

此时将显示 ILOM 密码输入提示。

**2.** 键入管理员帐户的密码。

例如:

**ssh root@192.168.25.25**

root@192.168.25.25's password: **changeme**

注 **–** 服务器附带的默认 ILOM 管理员帐户为 root,密码为 changeme。如果此默认管 理员帐户已更改,请与您的系统管理员联系,获取具有管理员权限的 ILOM 用户帐户。

ILOM 会显示默认的命令提示符 (->),表明您已成功登录到 ILOM。

**3.** 如果要配置预安装的操作系统,请转到第 [5](#page-68-0) 章。

#### <span id="page-63-1"></span><span id="page-63-0"></span>配置 IP 地址

您需要确定服务器 ILOM SP (网络)地址才能使用 ILOM 管理您的服务器。

如果要使用 DHCP 服务器分配 IP 地址,则在满足以下要求后 IP 地址将分配给 ILOM SP:

- 必须通过网络管理 (NET MGT) 端口连接到网络。
- 您的网络基础架构中必须有 DHCP 服务。

如果在三次 DHCP 请求后仍无法访问 DHCP 服务器, 将根据网络管理端口 MAC 地址 为 ILOM SP 分配静态 IP 地址。此 IP 地址的格式始终为 192.168.xxx.xxx。

要在设置时查看或配置 IP 地址,可以使用以下界面之一:

- BIOS 设置实用程序
- ILOM 命令行界面 (CLI)

这两个界面都要求直接串行连接到服务器。有关如何将设备连接到服务器的信息,请参见 第 43 [页的 "连接电缆"。](#page-54-0)

注 **–** 在知道 IP 地址后,还可以使用 ILOM Web 界面查看或修改该 IP 地址。有关 ILOM Web 界面的信息, 请参阅 Oracle Integrated Lights Out Manager (ILOM) 3.0 文档集。

要在设置时查看或配置 ILOM SP IP 地址,请参见以下过程:

- 第 53 页的 " 使用 BIOS 设置实用程序杳看或分配 ILOM SP IP 地址"
- 第 54 页的"使用 ILOM CLI 查看或分配 [ILOM SP IP](#page-65-0) 地址"

<span id="page-64-0"></span>▼ 使用 BIOS 设置实用程序查看或分配 ILOM SP IP 地址

注 **–** 在准备好为服务器接通主电源时,执行以下过程。

要访问 BIOS 设置实用程序并查看 ILOM SP IP 地址,请完成以下步骤:

**1.** 打开服务器电源 (或重新启动运行中的服务器)。

请参见第 45 [页的 "为服务器接通主电源"](#page-56-2)。

- **2.** 在开机自检 **(power-on self-test, POST)** 运行期间出现 **BIOS** 闪屏或文本提示时, 按 **F2** 键访问 **BIOS** 设置实用程序。
- **3.** 使用键盘上的向左方向键和向右方向键导航到 **"Advanced"** 选项卡。 此时会显示 "Advanced" 屏幕。
- **4.** 使用向上方向键和向下方向键选择 **"IPMI Configuration"** 选项,然后按 **Enter** 键 转到子屏幕。

此时会显示 "IPMI Configuration" 子屏幕。

- **5.** 使用向上方向键和向下方向键选择 **"Set LAN Configuration"** 选项,然后按 **Enter** 键。 此时会显示 "LAN Configuration" 子屏幕,并显示当前的 ILOM SP IP 地址。
- **6.** 执行以下操作之一:
	- 如果 DHCP 服务器已分配了 IP 地址, 请记录该 IP 地址, 因为在使用 SSH 或 Web 浏览器登录到 ILOM 时需要使用该地址。

注 - 如果 IP 地址的格式为 192.168.xxx.xxx, DHCP 服务器则可能未分配地址, SP 可 能使用静态地址。

- 要分配 IP 地址, 请选择 "Set LAN Configuration", 然后使用方向键选择设置。 指定适当的设置。
- **7.** 按 **F10** 键保存进行的任何更改并退出 **BIOS** 设置实用程序。

<span id="page-65-0"></span>▼ 使用 ILOM CLI 查看或分配 ILOM SP IP 地址

注 **–** 下面的说明假定系统使用其出厂默认配置。

要使用 ILOM CLI 杳看或分配 ILOM SP IP 地址, 请完成以下步骤:

- **1.** 确认 **DHCP** 服务器已正确配置。
- **2.** 确认以太网电缆连接到服务器后部的网络管理 **(NET MGT)** 以太网端口。
- **3.** 在服务器机盖上获得服务器 **SP** 的 **MAC** 地址 (如果适用)。
- 4. 登录到 ILOM, 如第 51 页的"使用串行连接登录到 ILOM"中所述。
- **5.** 在 **ILOM** 的命令行界面 **(command-line interface, CLI)** 提示符 **(->)** 下,键入以下 命令来设置工作目录:
	- -> **cd /SP/network**
- **6.** 执行以下操作之一:
	- 要查看为 ILOM SP 分配的动态 IP 地址, 请键入:
		- -> **show /SP/network**
	- 要配置静态 IP 地址, 请键入:
		- -> **set /SP/network/ pendingipdiscovery=static**
		- -> **set /SP/network/ pendingipaddress=***IP address*
		- -> **set /SP/network/ pendingipnetmask=***Netmask address*
		- -> **set /SP/network/ pendingipgateway=***Gateway address*
		- -> **set /SP/network/ commitpending=true**
	- 要配置动态 IP 地址, 请键入:
		- -> **set /SP/network pendingipdiscovery=dhcp**
		- -> **set /SP/network commitpending=true**

# <span id="page-66-0"></span>注销 ILOM

准备好注销 ILOM 时,按照本节中的过程操作。

## ▼ 使用 CLI 注销 ILOM

要使用 CLI 注销 ILOM, 请完成以下步骤:

● 在命令提示符下,键入: -> **exit**

## <span id="page-66-1"></span>管理服务器

根据您的具体情况,可使用几个不同的选项来管理服务器。

■ 管理多个服务器

可以使用各种系统管理工具来管理服务器。有关系统管理工具的更多信息,请参见 Sun 工具信息

[\(http://www.sun.com/systemmanagement/managementtools.jsp\)](http://www.sun.com/systemmanagement/managementtools.jsp)

以下是其中一些工具的示例:

- 如果您的服务器是要从单个界面进行管理的多个 x86 和 SPARC 服务器之一, 则 可以使用 Oracle Enterprise Manager Ops Center。有关更多详细信息,请参见 [\(http://www.sun.com/software/products/opscenter\)](http://www.sun.com/software/products/opscenter)
- 如果要监视企业服务器,可以利用 Sun Management Center。有关更多详细信 息,请参见 [\(http://www.sun.com/software/products/sunmanagementcenter/](http://www.sun.com/software/products/sunmanagementcenter/index.xml) index.xml)
- 如果已具有第三方系统管理工具, 则服务器可以与许多第三方工具集成在一起。 有关更多详细信息,请参见 [\(http://www.sun.com/systemmanagement/tools.jsp\)](http://www.sun.com/systemmanagement/tools.jsp)
- 管理单个服务器
	- Sun Installation Assistant (SIA) 是可用于初始服务器配置的应用程序。 SIA 可帮 助您更新固件 (ILOM 固件、 BIOS 和 RAID 控制器软件)以及自动安装 Linux 或 Windows 操作系统。有关更多详细信息,请参见《Sun Installation Assistant 2.3 through 2.4 User's Guide for x64 Servers》
	- Oracle Integrated Lights Out Manager (ILOM) 是可以用来监视服务器的状态和 配置的内置软件和硬件。有关更多信息,请参见 Oracle Integrated Lights Out Manager (ILOM) 3.0 文档集和《Oracle Integrated Lights Out Manager (ILOM) 3.0 补充资料 (适用于 Sun Fire X4170 M2 和 X4270 M2 服务器)》。

这些 SIA 和 ILOM 文档可在

[\(http://docs.sun.com/app/docs/prod/sf.x4170m2?l=zh\)](http://docs.sun.com/app/docs/prod/sf.x4170m2?l=zh) 和 [\(http://docs.sun.com/app/docs/prod/sf.x4270m2?l=zh\)](http://docs.sun.com/app/docs/prod/sf.x4270m2?l=zh) 上联机获得。

<span id="page-68-0"></span>第 **5** 章

## 安装操作系统

本章介绍如何准备服务器以安装可选的 Oracle Solaris 10 10/09 预安装操作系统 (Operating System, OS)。

在使用网络设置配置 ILOM SP (如第4章中所述)后,可以配置可选的 Solaris 预安 装操作系统, 安装 Linux 或 Windows 操作系统, 或者安装虚拟机软件 (如 Oracle Virtual Machine 或 VMware ESX/ESXi)。

本章包括以下主题:

- 第 57 [页的 "开始之前"](#page-68-1)
- 第 58 [页的 "受支持的操作系统"](#page-69-0)
- 第 59 [页的 "安装工作表"](#page-70-0)
- 第 61 [页的 "配置预安装的操作系统"](#page-72-0)

# <span id="page-68-1"></span>开始之前

开始配置预安装的操作系统之前,执行以下操作:

- 为服务器 SP 配置 IP 地址。有关详细信息, 请参见第 52 [页的 "配置](#page-63-1) IP 地址"。
- 确保已为服务器接通主电源。有关更多信息, 请参见第 45 [页的 "首次为服务器接通](#page-56-3) [主电源"](#page-56-3)。
- 收集在配置期间用到的信息。有关说明,请参见第 59 [页的 "安装工作表"](#page-70-0)。注意, 默认值标有星号 (\*)。

注 **–** 要确定服务器或其他机箱组件的 MAC 地址,请查看相应组件附带的 "客户信 息表",或者查看服务器或机箱组件上粘贴的 MAC 地址印刷标签。

# 受支持的操作系统

Sun Fire X4170 M2 和 X4270 M2 服务器支持安装和使用以下操作系统或者这些操作系 统的后续发行版。

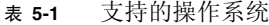

<span id="page-69-0"></span>

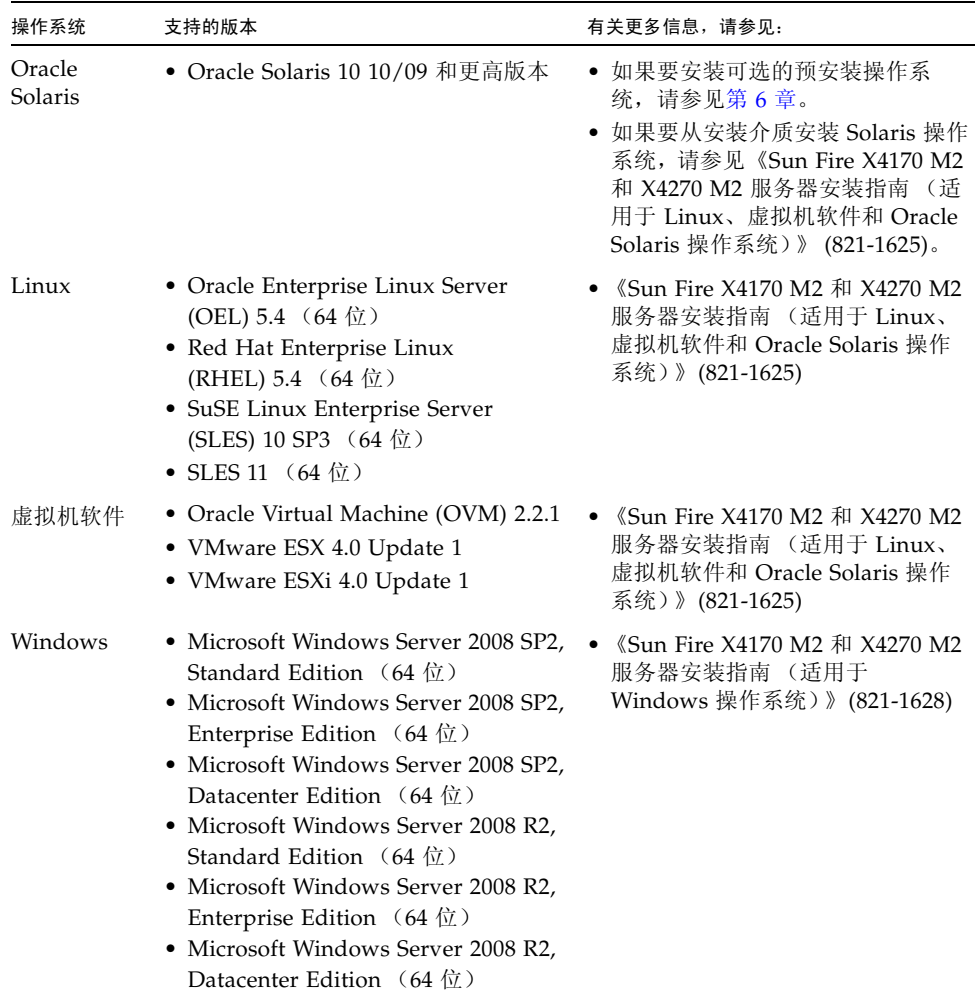

# 安装工作表

使用表 [5-2](#page-70-1) 中的工作表收集用于配置预安装操作系统所需的信息。您只需收集适用于您 的系统应用的信息。

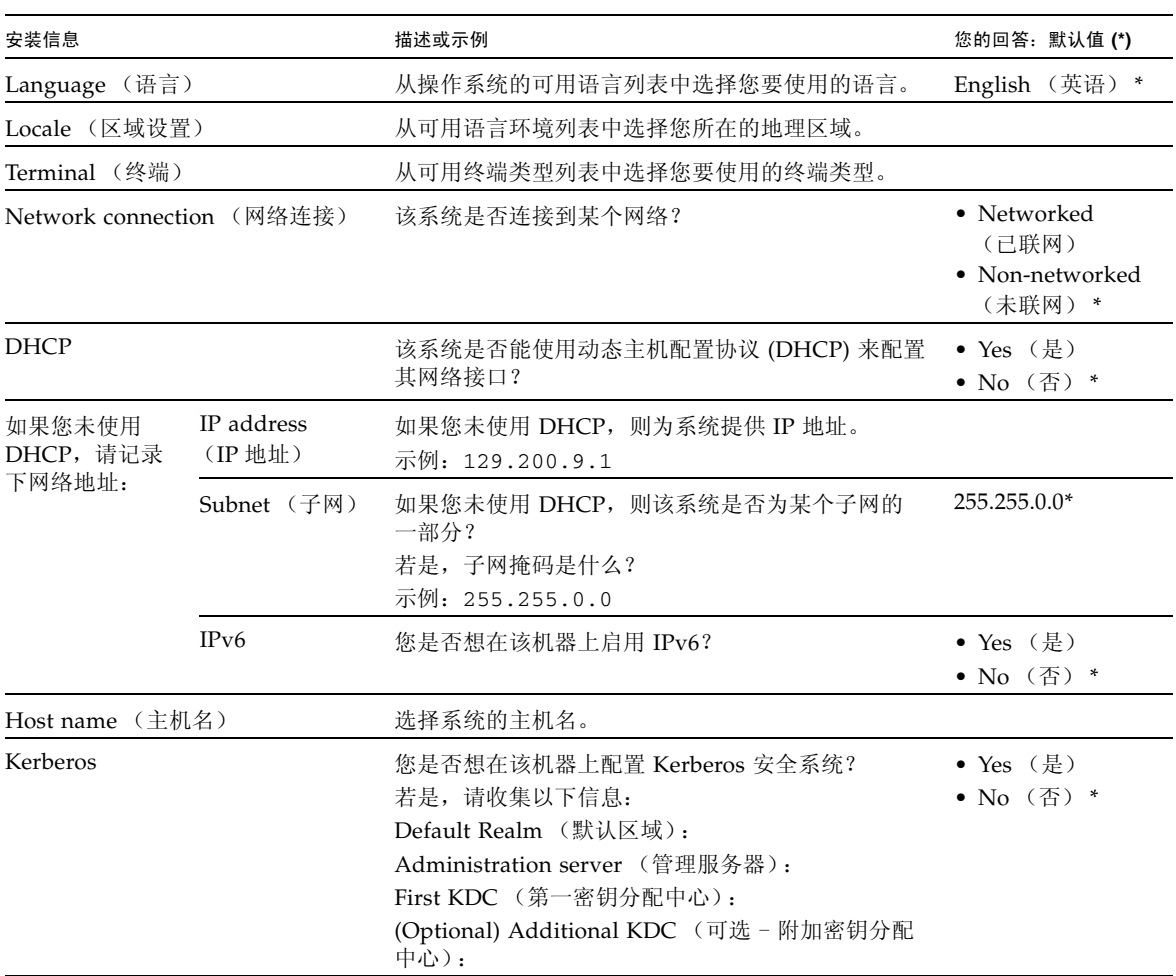

#### <span id="page-70-1"></span>表 **5-2** 操作系统配置工作表

<span id="page-70-0"></span>

#### 表 **5-2** 操作系统配置工作表 (续)

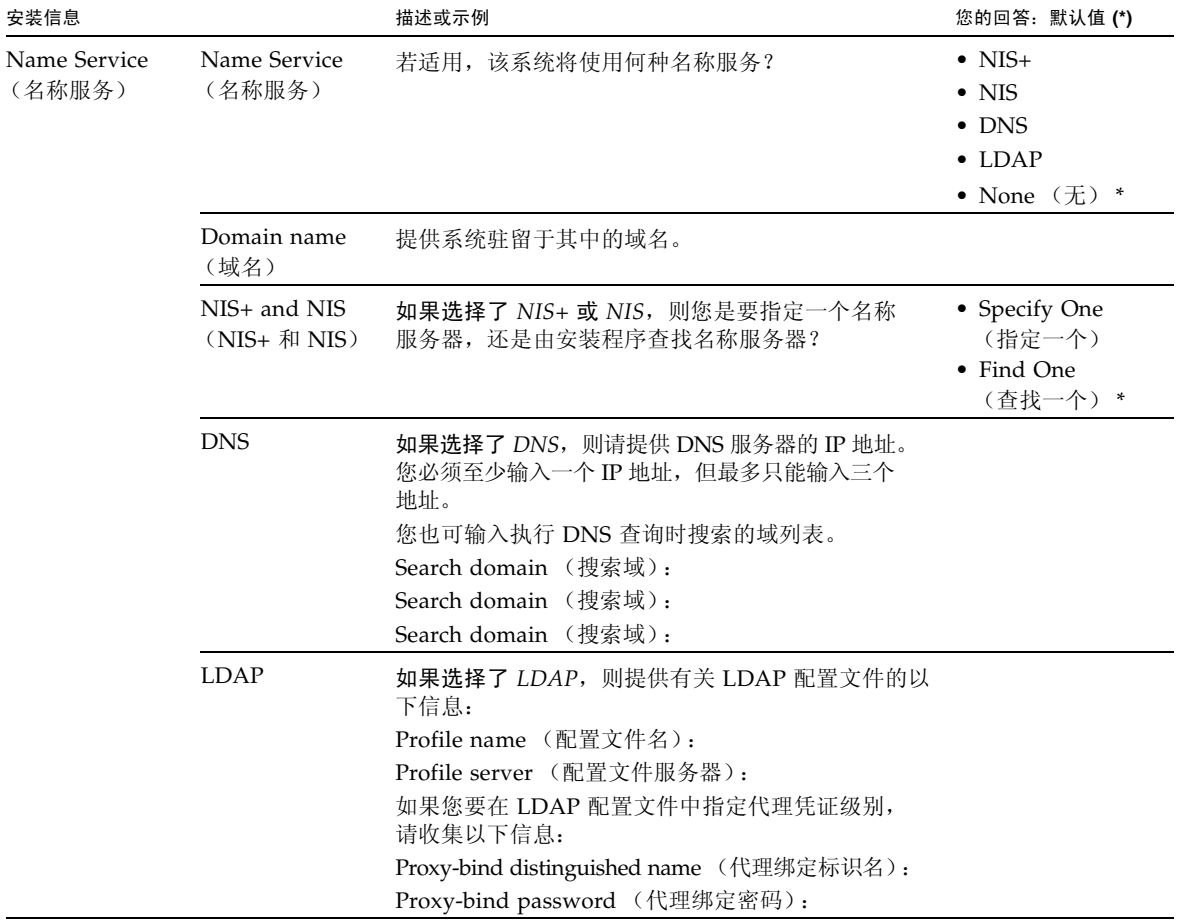
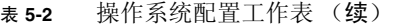

٠

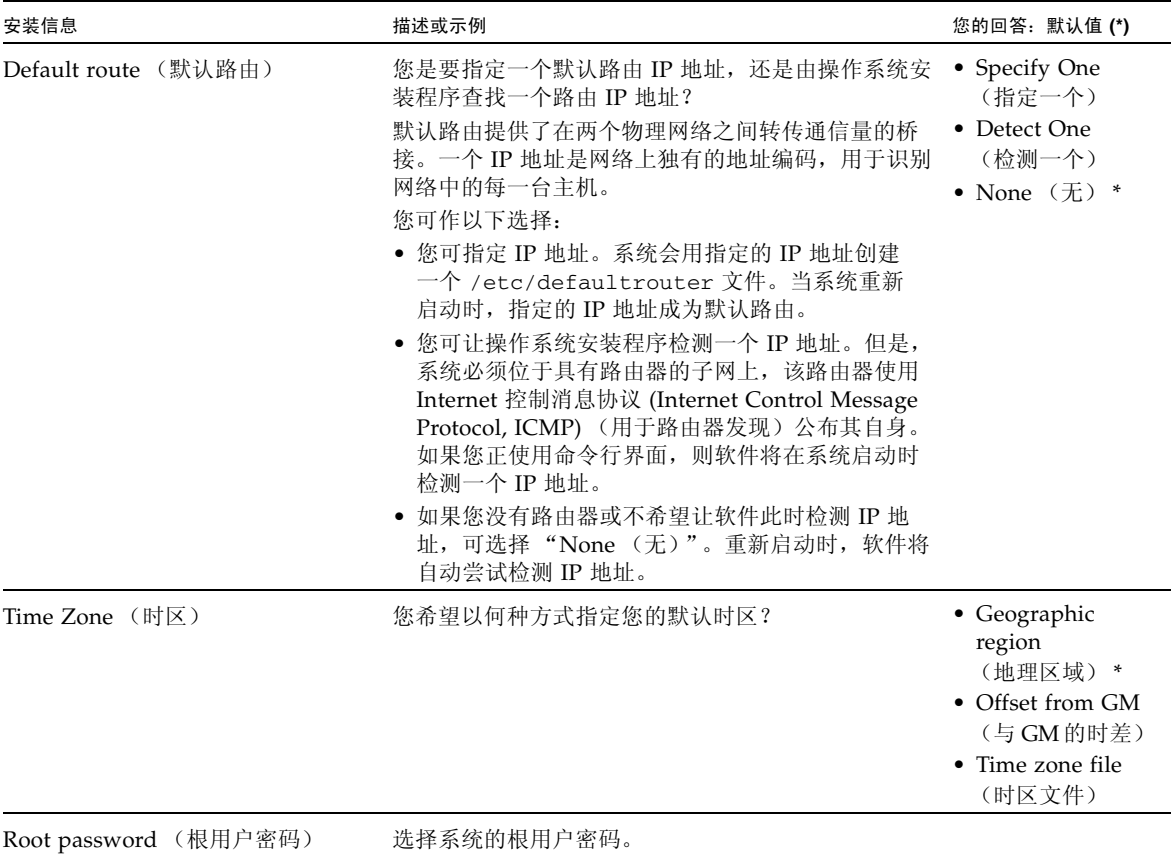

# 配置预安装的操作系统

在汇集本章中概述的信息后,可以配置预安装的 Solaris 操作系统。如果要配置预安装 的 Solaris 10/09 操作系统,请参阅第 [6](#page-74-0) 章。

<span id="page-74-0"></span>第 **6** 章

# 配置预安装的 Solaris 10 操作系统

<span id="page-74-2"></span>本章介绍如何配置硬盘驱动器 (或固态驱动器)上预安装的 Oracle Solaris 10 操作系 统 (Operating System, OS) (如果进行了订购)。预安装的 Solaris 版本是 Solaris 10 10/09 或更高版本。

注 **–** 与 SPARC 系统不同,当打开服务器电源时,您不会通过监视器看到预安装的 Solaris 10 映像的输出。您会看到 BIOS 开机自检 (power-on self-test, POST) 和其他引 导信息输出。

本章包括以下主题:

- 第 63 [页的 "开始之前"](#page-74-1)
- 第 64 页的"配置服务器 RAID 驱动器"
- 第 64 页的"配置预安装的 Solaris 10 操作系统"
- 第 69 页的 "Solaris 10 [操作系统用户信息"](#page-80-0)
- 第 70 页的"使用 Solaris 安装程序"
- 第 70 [页的 "重新安装](#page-81-1) Solaris 操作系统"

<span id="page-74-1"></span>开始之前

<span id="page-74-3"></span>开始配置预安装的 Solaris 10 操作系统之前,请执行以下操作:

- 完成准备服务器以配置可选的预安装的 Solaris 10 操作系统的过程。有关详细信息, 请参见第 [5](#page-68-0) 章。
- 出厂时, 服务器的控制台已重定向至串行端口。您可以选择将输出发送至 VGA (视频端口)。有关更多信息,请参见第 68 [页的 "\(可选\)将控制台输出重定向到](#page-79-0) [视频端口"。](#page-79-0)

# <span id="page-75-0"></span>配置服务器 RAID 驱动器

配置服务器 RAID 驱动器不是预安装的 Solaris 10 操作系统版本支持的功能,因为在 RAID 迁移过程中将删除预安装的操作系统。如果要在 RAID 中配置服务器驱动器, 请参阅以下文档,了解有关配置 RAID 和安装 Solaris 10 操作系统的说明。

- 《LSI MegaRAID SAS Software User's Guide》, 可从以下网址获得: [\(http://www.lsi.com/support/sun\)](http://www.lsi.com/support/sun)
- 《Sun Fire X4170 M2 和 X4270 M2 服务器安装指南(适用于 Linux、虚拟机软件和 Oracle Solaris 操作系统)》 (821-1625),可从以下网址获得: [\(http://docs.sun.com/app/docs/prod/sf.x4170m2?l=zh\)](http://docs.sun.com/app/docs/prod/sf.x4170m2?l=zh) 或 [\(http://docs.sun.com/app/docs/prod/sf.x4270m2?l=zh\)](http://docs.sun.com/app/docs/prod/sf.x4270m2?l=zh)

## <span id="page-75-1"></span>配置预安装的 Solaris 10 操作系统

注 **–** 在执行以下步骤之前,您需要设置服务处理器。如果尚未这样做,请参见第 [4](#page-60-0) 章。

在配置服务器 ILOM 服务处理器 (Service Processor, SP) 之后,可以使用 SP 配置预安 装的 Solaris 10 操作系统 (Operating System, OS),以连接到系统控制台。可以通过网 络或在本地连接到系统控制台 (服务器主机)。

执行配置时,请使用您在第 59 [页的 "安装工作表"](#page-70-0)中收集到的信息。

### ▼ 通过网络访问系统

**1.** 使用安全 **Shell**,通过指定 root 用户帐户或您的管理员帐户用户名、服务器 **SP** 的 **IP** 地址和 root 或管理员帐户的密码,登录到 **ILOM**。

以下示例说明如何使用 root 用户帐户及其默认密码 changeme 登录到 ILOM。

```
ssh root@host
-or-ssh -1 root host
Password: changeme
\rightarrow
```
<span id="page-76-1"></span>其中 *host* 是 IP 地址或主机名 (在使用 DNS 时)。 ILOM 会显示默认的命令行提示符 (->),表明您已成功登录到 ILOM。

**2.** 确认服务处理器的通信属性已设置为默认值。键入以下命令:

```
-> show /SP/serial/host
/SP/serial/host
     Targets:
     Properties:
         commitpending = (Cannot show property)
         pendingspeed = 9600
        speed = 9600 Commands:
       cd
       show
```
注 **–** 如果速度不是 9600,请使用以下命令将其更改为 9600:

-> **set /SP/serial/host pendingspeed=9600 commitpending=true**

<span id="page-76-0"></span>**3.** 启动串行控制台。键入以下命令并回答提示:

```
-> start /SP/console
Are you sure you want to start /SP/console (y/n)? y
Serial console started.
```
现在已连接到服务器模块主机。

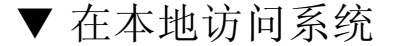

- **1.** 使用电缆将服务器的 **SER MGT** 端口连接到客户机系统的串行端口。
- <span id="page-77-3"></span><span id="page-77-0"></span>**2.** 要访问系统控制台,请使用以下方法之一启动终端会话:
	- 在运行 Solaris 的串行控制台上: 键入相应的命令来启动终端会话。例如,可以 在 Solaris 控制台上键入以下命令来启动终端会话:\$tip -9600 /dev/ttya
	- 在运行 **Windows** 的客户机上:打开相应的程序来启动终端会话。例如,可以选 择以下菜单项在 Windows 控制台上启动终端会话:"开始" -> "程序" -> "附 件" -> "通信" -> "超级终端"
	- 在运行 **Linux** 的客户机上:键入相应的命令来启动终端会话。例如,要在 Linux 控制台上启动终端会话,可以启动 Minicom。

Minicom 是 Linux 分发包中包含的一个基于文本的串行通信程序。有关详情, 请参阅 Linux 软件包中包括的主页。

**3.** 在终端设备上按 **Enter** 键将终端设备连接到 **ILOM SP**。

<span id="page-77-2"></span>ILOM 将显示其登录提示。

注 **–** 如果在打开 ILOM SP 电源之前或者在加电序列期间连接到服务器上的串行端口, 则在显示 ILOM 登录提示之前可能会显示 SP 引导消息。

#### **4.** 键入用户名和密码以登录到 **ILOM SP**。

以下示例使用默认的 root 用户帐户及其默认密码 changeme。

```
login: root
Password: changeme
\rightarrow
```
<span id="page-77-1"></span>ILOM 将显示其默认的命令行提示符 (->)。

**5.** 确认服务处理器的通信属性已设置为默认值。键入以下命令:

```
-> show /SP/serial/host
/SP/serial/host
     Targets:
     Properties:
         commitpending = (Cannot show property)
         pendingspeed = 9600
        speed = 9600 Commands:
       cd
       show
```
注 **–** 如果速度不是 9600,请使用以下命令将其更改为 9600: -> **set /SP/serial/host pendingspeed=9600 commitpending=true**

<span id="page-78-0"></span>**6.** 启动串行控制台。键入以下命令并回答提示:

```
-> start /SP/console
Are you sure you want to start /SP/console (y/n)? y
Serial console started.
```
<span id="page-78-1"></span>现在已连接到服务器模块主机。

## ▼ 配置预安装的 Solaris 10 操作系统

- <span id="page-78-2"></span>**1.** 按前面板上的凹进式电源按钮为服务器接通主电源。 有关打开服务器电源的其他信息,请参见第 45 [页的 "首次为服务器接通主电源"](#page-56-0)。 当操作系统启动时,您的屏幕上将显示 POST 消息。
- 2. (可选)在 POST 完成时,可以选择将控制台输出重定向到视频端口。 有关说明,请参见第 68 [页的 "\(可选\)将控制台输出重定向到视频端口"](#page-79-0)。
- <span id="page-78-3"></span>**3.** 按照 **Solaris** 预安装屏幕提示进行操作。
- **4.** 当提示您提供系统和网络信息时,使用在第 59 [页的 "安装工作表"](#page-70-0)中收集到的信 息,输入相应的信息。

所显示的屏幕可能有所不同,具体取决于您选用什么方式来为服务器分配网络信息 (DHCP 或静态 IP地址)。

在您输入系统配置信息后,服务器会完成启动进程,并显示 Solaris 登录提示。

### <span id="page-79-0"></span>▼ (可选) 将控制台输出重定向到视频端口

<span id="page-79-4"></span><span id="page-79-3"></span><span id="page-79-2"></span>服务器会自动定向到串行端口。但是,可以选择使用 GRUB 菜单将串行控制台定向到 视频端口。 GRUB 是开源的引导装载程序。对于基于 x86 的系统,它是 Solaris 操作系 统中的默认引导装载程序。引导装载程序是打开系统电源后第一个运行的软件程序。

要将控制台输出重定向到视频端口,请按照以下步骤操作:

#### **1.** 打开服务器电源并观察 **POST** 消息。

POST 完成后,将出现 GRUB 菜单。

在 GRUB 菜单中,可以选择向 TTY 连接 (串行端口)或 VGA 连接 (视频端口) 显示安装过程 (请参见图 [6-1](#page-79-1))。

<sup>图</sup> **6-1** GRUB 菜单屏幕

<span id="page-79-1"></span>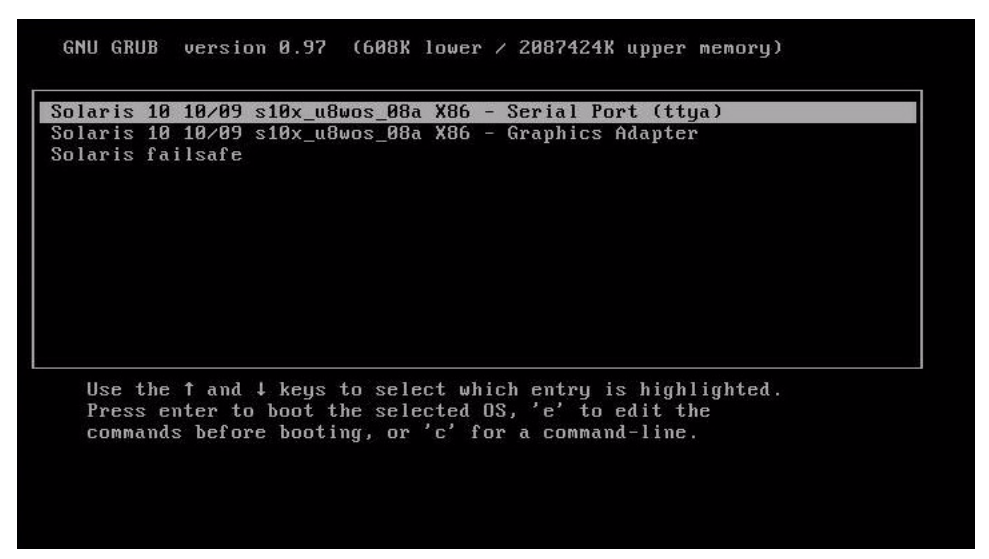

**2.** 要通过视频端口显示输出,请选择以下选项:

Solaris 10 10/09 s10x\_u8wos\_08a X86 - Graphics Adapter

## ▼ (可选) 将 GRUB 菜单修改为 "Auto Boot"

将预安装映像上的 GRUB 菜单的超时配置为无限,以便您可以在打开电源时选择控制 台输出。可以修改此配置以便系统自动引导。

要修改 GRUB 菜单以便系统自动引导,请按照以下步骤操作:

- **1.** 在 **GRUB** 菜单中,按 **e** 以进入编辑模式。
- **2.** 对 /rpool/boot/grub/menu.1st 文件进行如下编辑:将超时行上的 -1 值更改 为希望菜单显示的持续时间。

例如,若希望 10 秒的延迟,将超时值更改为 10。

**3.** 添加用于指定默认引导条目的行。 例如,要指定第一个条目,请添加 default 10。

# <span id="page-80-0"></span>Solaris 10 操作系统用户信息

<span id="page-80-1"></span>本节提供了指向有关 Solaris 10 操作系统的信息的链接。

## Solaris 10 用户文档

Solaris 10 操作系统文档可从以下网址获得:[\(http://docs.sun.com/\)](http://docs.sun.com/)。

选择 Solaris 10 以显示 Solaris 10 文档集中的文档列表。按照特定于 x86 系统的说明 (如果指定了它们)操作。

- 有关 Solaris 10 的安装指南, 请访问 [\(http://docs.sun.com/app/docs/coll/1236.1\)](http://docs.sun.com/app/docs/coll/1236.1)。
- 有关 Solaris 10 的管理指南, 请访问 [\(http://docs.sun.com/app/docs/coll/47.16\)](http://docs.sun.com/app/docs/coll/47.16)。
- 有关升级系统的信息, 请参见 《Solaris 10 10/09 安装指南: Solaris Live Upgrade 和升级规划》 (821-0627)。
- 有关故障排除信息,请参见 《Solaris 10 10/09 安装指南:自定义 JumpStart 和高 级安装》 (821-0635) 中的附录 A。
- 有关修补程序以及其他最新发布的信息, 请参见《Sun Fire X4170 M2 和 X4270 M2 服务器产品说明》。修补程序和说明可从 SunSolve Patch Portal 获得, 网址为 [\(http://sunsolve.sun.com\)](http://sunsolve.sun.com)。

Solaris 10 说明文档也在随 Solaris OS 软件附送的 "Solaris Documentation DVD" (Solaris 说明文档 DVD)上提供。

# <span id="page-81-0"></span>使用 Solaris 安装程序

Solaris 10 操作系统 DVD 或 CD上的 Solaris 安装程序可以图形用户界面 (graphical user interface, GUI) 方式运行, 也可在远程控制台中作为交互式文本安装程序运行。 Solaris 安装程序中包括 "Solaris Device Configuration Assistant" (Solaris 设备配置 助手)。

使用基于 *x86* 系统的说明,而不是基于 *SPARC* 系统的说明。有关更多信息,请参见适 用于您所安装的 Solaris 10 操作系统版本的 Solaris 10 Release and Installation Collection - Simplified Chinese。您可在以下网站上查看文档:

(http://docs.sun.com/app/docs/prod/solaris.10?l=zh)

配置预安装的 Solaris 操作系统后, Solaris 安装程序会重新引导系统并提示您进行登录。

# <span id="page-81-1"></span>重新安装 Solaris 操作系统

<span id="page-81-3"></span>如果要重新安装该 Solaris 操作系统或者安装 Solaris 操作系统的其他版本,请参阅 《Solaris 10 安装指南:基本安装》 (820-1895)。

## <span id="page-81-2"></span>下载 Solaris 操作系统

可从以下站点下载 Solaris 操作系统软件:

- 要下载 Solaris 10 操作系统, 请访问: (http://www.sun.com/software/solaris/get.jsp)
- 要下载修补程序,请访问: (http://sunsolve.sun.com/)

第 **7** 章

# 如果您需要帮助

<span id="page-82-3"></span>本章介绍故障排除信息以及如何解决服务器问题。同时提供支持联系信息。

本章包括以下主题:

- 第 71 [页的 "排除设置故障"](#page-82-0)
- 第 73 [页的 "查找服务器序列号"](#page-84-0)

# <span id="page-82-4"></span><span id="page-82-0"></span>排除设置故障

<span id="page-82-2"></span>本节介绍了一些解决服务器轻微问题的信息。

<span id="page-82-1"></span>如果您在设置服务器时遇到问题,请参阅表 [7-1](#page-82-1) 中的故障排除信息。

表 **7-1** 故障排除过程

| 问题                                    | 可能的解决方案                                                                                                    |
|---------------------------------------|----------------------------------------------------------------------------------------------------|
| 服务器电源打开,<br>但显示器未打开。                  | • 是否按下了显示器的电源按钮?<br>• 显示器电源线是否连接至电源插座?<br>• 显示器电源线是否连接至显示器?<br>• 电源插座是否通电? 插入另一设备讲行测试。                                                                                   |
| 按下弹出按钮后, CD<br>或 DVD 光盘未从介质<br>托架中弹出。 | • 移动鼠标,或按下键盘上的任意键。驱动器可能处于低电源模式。<br>使用服务器上安装的实用程序软件弹出光盘。<br>$\bullet$<br>• 确保当前没有使用设备中的介质,并且操作系统没有挂载该介质。                                                                  |
| 显示器屏幕不显示<br>视频图像。                     | ● 是否将显示器电缆连接至视频连接器?<br>• 当连接至另一系统时,显示器是否工作正常?<br>• 如果您拥有另一台显示器,当它连接至原系统时是否工作正常?<br>• 如果在完成 POST 和 BIOS 后,监视器不再显示视频输出,仅显示闪<br>烁的光标, 请检查操作系统的配置以确定是否将其配置为仅通过串行<br>线路重定向输出。 |

表 **7-1** 故障排除过程 (续)

| 问题                                               | 可能的解决方案                                                                                                    |
|--------------------------------------------------|----------------------------------------------------------------------------------------------------|
| 当按下前面板上的电<br>源按钮时, 未能打开<br>服务器电源。                | 请记录以下情况, 以备请求服务时使用:<br>● 系统前面的 "电源/正常" LED 指示灯是闪烁还是持续亮起?<br>(确保电源线连接至系统和接地型电源插座。)<br>• 电源插座是否通电? 插入另一设备讲行测试。<br>• 开机后显示器是否在五分钟内同步? (显示器上的绿色 LED 指示灯<br>停止闪烁并持续亮起。)<br>• 系统是否完全引导了 ILOM SP? (注意,系统将会一直阻止电源按<br>钮按下操作, 直到 ILOM SP 完全引导为止。)                                                                                        |
| 键盘或鼠标不能作出<br>响应。                                 | ● 确认鼠标和键盘电缆连接至服务器的 USB 2.0 连接器。<br>● 确认已打开服务器电源且正面的 "电源/正常" LED 指示灯亮起。                                                                                                    |
| 服务器似乎处于备用<br>电源模式下, 但"电<br>源/正常" LED 指示灯<br>未闪烁。 | "电源/正常" LED 指示灯仅在所有服务器组件处于备用电源模式时才<br>闪烁。您的服务器可能连接了磁带机。由于磁带机未进入备用电源模<br>式, 因此"电源/正常"LED 指示灯并不闪烁。                                                                                                    |
| 服务器挂起或死机:<br>鼠标、键盘或应用程<br>序不能作出任何响应。             | 尝试通过网络上的其他服务器访问您的系统:<br>1. 在其他系统上,键入: ping <i>IP_address_of_server</i> 。<br>2. 如果返回响应,则尝试使用 telnet、 ssh 或 rlogin 登录到服务器。<br>3. 如果成功登录, 则使用 ps 命令列出正在运行的进程。<br>4. 使用 kill process_ID 命令中止任何无响应或不应运行的进程。<br>5. 终止每个讲程后, 检查服务器的响应情况。<br>如果此过程无效, 执行服务器关开机循环:<br>1. 按下"电源/正常"按钮关闭服务器电源, 然后等待 20 至 30 秒。<br>2. 再次按下 "电源/正常"按钮打开系统电源。 |

注 **–** 有关其他故障排除信息,请参见 《Sun Fire X4170 M2 Server Service Manual》 (821-0486)、《Sun Fire X4270 M2 Server Service Manual》(821-0488) 和《Sun x64 服 务器诊断指南》 (820-7814)。

## <span id="page-84-0"></span>查找服务器序列号

在要求维修系统时,您可能需要具有服务器的序列号。记录此号码以供将来使用。使用 以下方法之一查找服务器的序列号:

- 查看位于服务器前面板左侧的 RFID 标签。此标签包含服务器的序列号。有关服务器 前面板的图示,请参见第5页的"服务器说明"。
- 查找装到服务器包装箱中的黄色客户信息表 (Customer Information Sheet, CIS)。此 表包括序列号。
- 从 ILOM 输入 show/SYS 命令, 或者转到 ILOM 浏览器界面中的 "System Information" 选项卡。

使用表 [7-2](#page-84-1) 收集与支持人员通信可能需要的信息。

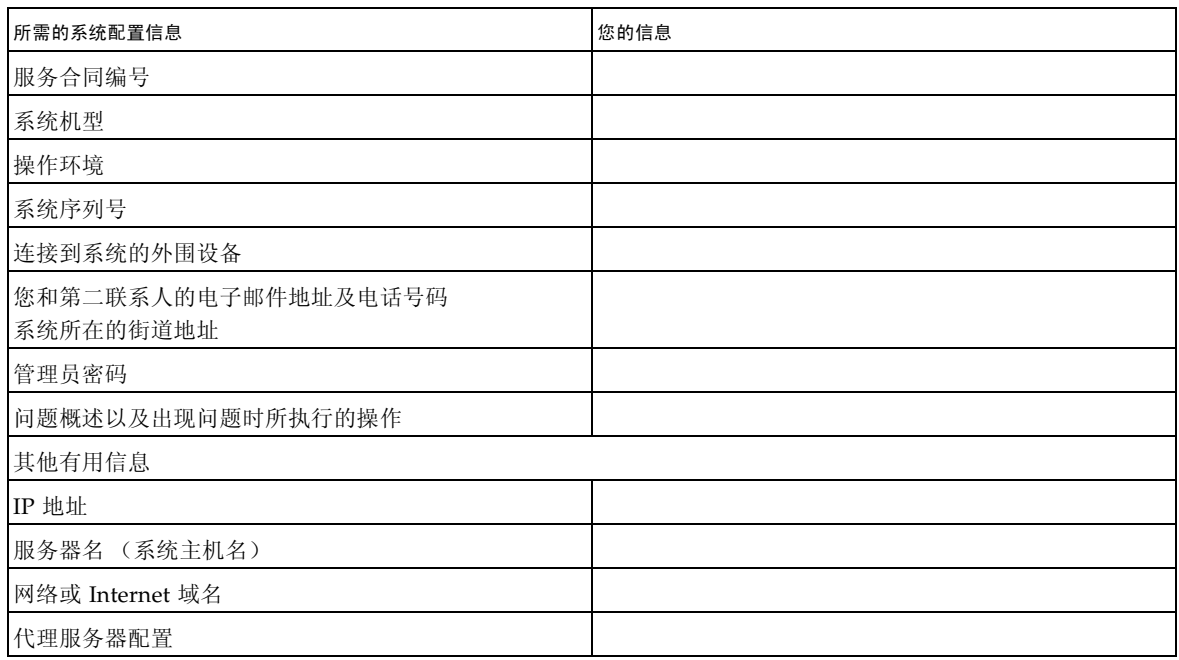

<span id="page-84-1"></span>表 **7-2** 获取支持所需的系统信息

# 索引

## **A**

[安装任务核对表](#page-13-0), 2

#### **B**

BIOS 设置实用程序 查看或分配 [ILOM SP IP](#page-64-0) 地址, 53

### **C**

操作系统 预安装的 Solaris 操作系统 [配置](#page-74-2), 63 [支持的](#page-69-0), 58 [拆开服务器包装](#page-14-0), 3 串行空调制解调器电缆 [连接](#page-55-0), 44 串行控制台 [启动终端会话](#page-77-0), 66 串行控制台模式 [start](#page-76-0) 命令, 65, [67](#page-78-0) 串行连接 登录到 [ILOM, 51](#page-62-0)

#### **D**

[DHCP](#page-63-0) 服务, 52 [DHCP IP](#page-63-1) 地址, 52 电缆环扣带 在 [Sun Fire X4170 M2](#page-43-0) 服务器上安装, 32 电缆卡固扣 在 [Sun Fire X4270 M2](#page-50-0) 服务器上安装, 39 [电气规格](#page-23-0), 12

电源 /正常 LED 指示灯 [位置](#page-16-1), 5, [6](#page-17-0) 电源按钮 [位置](#page-16-2), 5, [6](#page-17-1) [电源电缆](#page-55-1), 44 [连接](#page-54-0), 43, [44](#page-55-2) "电源故障" LED 指示灯 [位置](#page-18-0), 7, [8](#page-19-0) "电源需要维修操作" LED 指示灯 [位置](#page-16-3), 5, [6](#page-17-2) "电源正常" LED 指示灯 [位置](#page-18-1), 7, [8](#page-19-1) 电子元件 [防止静电损坏](#page-15-0), 4 定位器 LED 指示灯 /定位器按钮 [位置](#page-16-4), 5, [6](#page-17-3) [多个端口](#page-55-3), 44 [连接](#page-57-0), 46 [SER MGT/RJ-45, 44](#page-55-4)

#### **F**

[防翻支架](#page-34-0), 23 [防静电接地带](#page-15-1), 4 服务处理器 [默认的通信属性](#page-76-1), 65, [66](#page-77-1) [服务处理器界面](#page-61-0), 50 服务器 [电源关闭过程](#page-58-0), 47 [将控制台重定向到视频](#page-79-2), 68 [排除设置期间出现的故障](#page-82-2), 71 服务器 LED 指示灯 位置 [Sun Fire x4170 M2](#page-16-5) 服务器, 5 [Sun Fire X4270 M2](#page-17-4) 服务器, 6 服务器主电源 [打开](#page-78-1), 67 [关闭](#page-58-0), 47 [首次接通](#page-56-1), 45

### **G**

**GRUB** [默认引导装载程序](#page-79-3), 68 [格式](#page-63-2), 52 工具和设备 [服务器安装所需的](#page-12-0), 1 功率消耗数值 [含义](#page-23-1), 12 [故障排除信息](#page-82-3), 71 规范 [电气](#page-23-0), 12 [环境](#page-24-0), 13 [物理](#page-22-0), 11

#### **H**

后面板 组件 [Sun Fire x4170 M2](#page-18-2) 服务器, 7 [Sun Fire X4270 M2](#page-19-2) 服务器, 8 后面板端口和接口 位置 [Sun Fire x4170 M2](#page-54-1) 服务器, 43 [Sun Fire X4270 M2](#page-55-5) 服务器, 44 [X4170 M2](#page-18-3) 服务器, 7 [X4270 M2](#page-19-3) 服务器, 8 滑轨 [检验操作](#page-52-0), 41 滑轨安装 [螺栓固定式滑轨装置](#page-29-0), 18 [免工具滑轨装置](#page-30-0), 19 [滑轨宽度定位杆](#page-33-0), 22 [滑轨装置](#page-26-0), 15 [机架装配](#page-26-1), 15 [滑轨组件](#page-32-0), 21 [环境要求](#page-24-0), 13

#### **I**

ILOM CLI 查看或分配 [ILOM SP IP](#page-65-0) 地址, 54 ILOM SP [初始设置和配置](#page-61-1), 50 [界面](#page-61-2), 50 [连接到](#page-61-1), 50 [默认用户名和密码](#page-57-1), 46, [51,](#page-62-1) [52](#page-63-3) [引导消息](#page-77-2), 66 ILOM SP 控制台 [start](#page-57-2) 命令, 46

#### **J**

[机架安装](#page-27-0), 16 机架兼容性 [检查](#page-28-0), 17 [机架支柱](#page-32-1), 21 机架装配 [安装孔](#page-32-2), 21 CMA [滑轨连接器](#page-41-0), 30, [37](#page-48-0) 电缆环扣带 在 [Sun Fire X4170 M2](#page-43-0) 服务器上安装, 32 电缆卡固扣 在 [Sun Fire X4270 M2](#page-50-0) 服务器上安装, 39 [防翻支架](#page-34-0), 23 [工具包](#page-26-0), 15 [滑轨宽度定位杆](#page-33-0), 22 滑轨止动部件 [释放](#page-52-1), 41 在 [Sun Fire X4170 M2](#page-43-1) 服务器上安装电缆, 32 在 [Sun Fire X4270 M2](#page-50-1) 服务器上安装电缆, 39 机箱 [定位销](#page-31-0), 20 [将服务器装入机架](#page-27-0), 16 "交流电正常" LED 指示灯 [位置](#page-19-4), 8 静电放电 [\(electrostatic discharge, ESD\), 4](#page-15-2) 静态 IP 地址 [MAC](#page-63-4) 地址, 52

#### **K**

空调制解调器串行电缆 [连接](#page-57-3), 46

### **L**

理线架 (cable management arm, CMA) [检验操作](#page-52-0), 41 在 [Sun Fire X4170 M2](#page-38-0) 服务器上安装, 27 在 [Sun Fire X4270 M2](#page-45-0) 服务器上安装, 34 [螺栓固定式滑轨装置](#page-29-1), 18, [21](#page-32-3)

#### **M**

[免工具滑轨装置](#page-30-1), 19 [安装](#page-35-0), 24 默认引导装载程序 [GRUB, 68](#page-79-3)

### **P**

PCIe 卡 [支持的卡列表](#page-21-0), 10 [POST](#page-78-2) 消息, 67 [排除设置故障](#page-82-4), 71

### **Q**

前面板 功能和组件 [Sun Fire x4170 M2](#page-16-6) 服务器, 5 [Sun Fire X4270 M2](#page-17-5) 服务器, 6 [千兆位以太网](#page-55-6) (LAN) 连接器, 44 清单 [包装箱物品](#page-15-3), 4

### **S**

SER MGT/RJ-45 端口 [连接](#page-57-0), 46 [位置](#page-54-2), 43 Solaris 10 OS [下载](#page-81-2), 70 [用户文档的位置](#page-80-1), 69 [重新安装](#page-81-3), 70 SP NET MGT 以太网 [SP NET MGT](#page-55-7) 以太网端口, 44 [视频端口重定向](#page-79-4), 68 数据电缆 [连接](#page-54-0), 43

#### **W**

外部电缆 [连接](#page-55-8), 44 维修标签 [服务器顶盖上](#page-27-1), 16 文档 [相关反馈](#page-10-0), xi [物理规格](#page-22-0), 11

### **X**

系统状态 LED 指示灯 [位置](#page-18-4), 7, [8](#page-19-5) 需要维护操作 LED 指示灯 [位置](#page-16-5), 5, [6](#page-17-4) 选项 [服务器组件](#page-15-4), 4

### **Y**

以太网电缆 [连接](#page-55-3), 44 以太网连接 登录到 [ILOM, 51](#page-62-2) 预安装的 Solaris 操作系统 [配置预安装的操作系统](#page-74-2), 63 [屏幕提示](#page-78-3), 67 [先决条件](#page-74-3), 63 [显示安装屏幕](#page-57-4), 46 [预防措施](#page-15-2), 4

### **Z**

[支持的操作系统](#page-69-0), 58 支持的组件和功能 [Sun Fire x4170 M2](#page-20-0) 服务器, 9 [Sun Fire X4270 M2](#page-21-1) 服务器, 10 终端会话 从 Linux [客户机启动](#page-77-3), 66 从 Windows [客户机启动](#page-77-3), 66 [使用串行控制台启动](#page-77-3), 66 装配托架 [装配](#page-31-1), 20